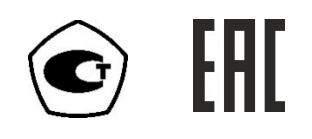

# **ИЗМЕРИТЕЛЬ-РЕГУЛЯТОР**

# **ИРТ-4**

# **Модификация ИРТ-4/16-Т**

# **РУКОВОДСТВО ПО ЭКСПЛУАТАЦИИ**

# **И ПАСПОРТ**

# **ТФАП.421455.011 РЭ и ПС**

# **СОДЕРЖАНИЕ**

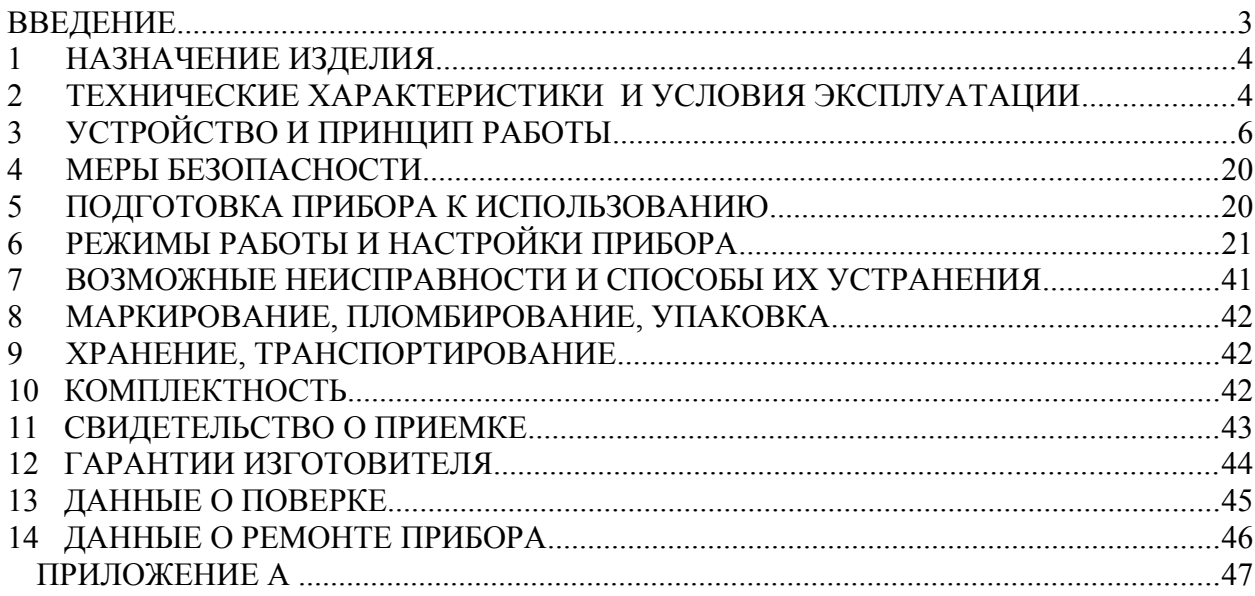

#### **1 ВВЕДЕНИЕ**

Настоящее руководство по эксплуатации и паспорт являются документом, удостоверяющим основные параметры и технические характеристики измерителярегулятора модификации ИРТ-4/16-Т (исполнения ИРТ-4/16-Т-8Р-8А, ИРТ-4/16-Т-16А, ИРТ-4/16-Т-16Р).

Настоящее руководство по эксплуатации и паспорт позволяет ознакомиться с устройством и принципом работы измерителя-регулятора модификации ИРТ-4/16-Т (исполнения ИРТ-4/16-Т-8Р-8А, ИРТ-4/16-Т-16А, ИРТ-4/16-Т-16Р) и устанавливают правила его эксплуатации, соблюдение которых обеспечивает поддержание его в постоянной готовности к работе.

Прибор выпускается согласно ТУ 4217-007-70203816-2016, имеет сертификат об утверждении типа средств измерений RU.C.32.541.A № 66566/1 и зарегистрирован в Государственном реестре средств измерений под № 67998-17.

В конструкцию, внешний вид, электрические схемы и программное обеспечение прибора могут быть внесены изменения, не ухудшающие его метрологические и технические характеристики, без предварительного уведомления.

Права на топологию всех печатных плат, схемные решения, программное обеспечение и конструктивное исполнение принадлежат изготовителю – АО "ЭКСИС". Копирование и использование – только с разрешения изготовителя.

В случае передачи прибора на другое предприятие или в другое подразделение для эксплуатации или ремонта, настоящее руководство по эксплуатации и паспорт подлежат передаче вместе с прибором.

## **2 НАЗНАЧЕНИЕ ИЗДЕЛИЯ**

- **1.1** Прибор предназначен для непрерывного (круглосуточного) измерения, регулирования и регистрации температуры, постоянного напряжения, постоянного тока в различных технологических процессах.
- **1.2** Измеритель может применяться в промышленности, энергетике, сельском хозяйстве, гидрометеорологии и других отраслях хозяйства.

#### **3 ТЕХНИЧЕСКИЕ ХАРАКТЕРИСТИКИ И УСЛОВИЯ ЭКСПЛУАТАЦИИ**

**2.1** Технические характеристики прибора приведены в таблице 2.1.

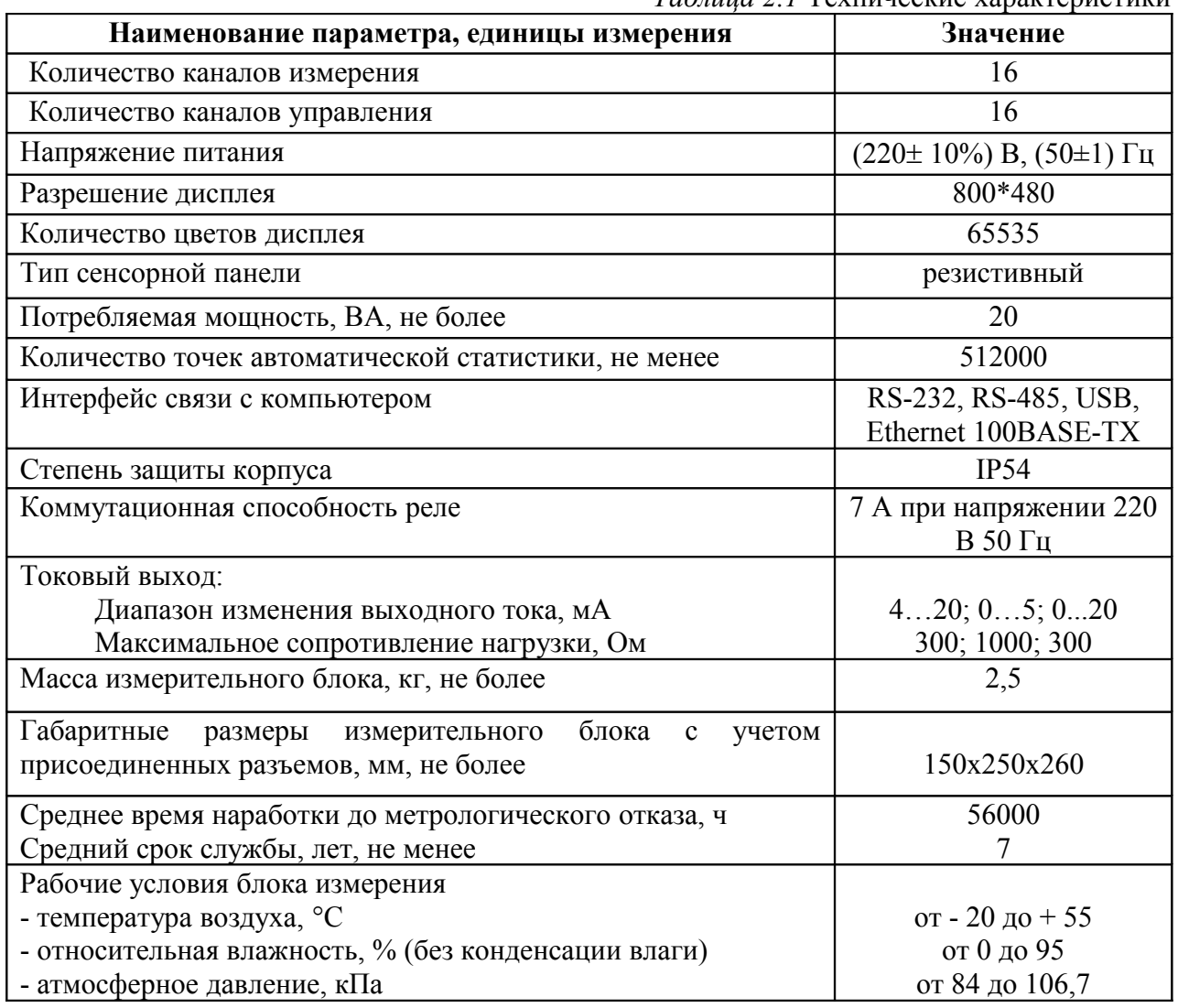

*Таблица 2.1* Технические характеристики

**2.2** Входные первичные преобразователи по ГОСТ 6651-2009, ГОСТ Р 8.585.2001 и погрешность измерения перечислены в таблице 2.3

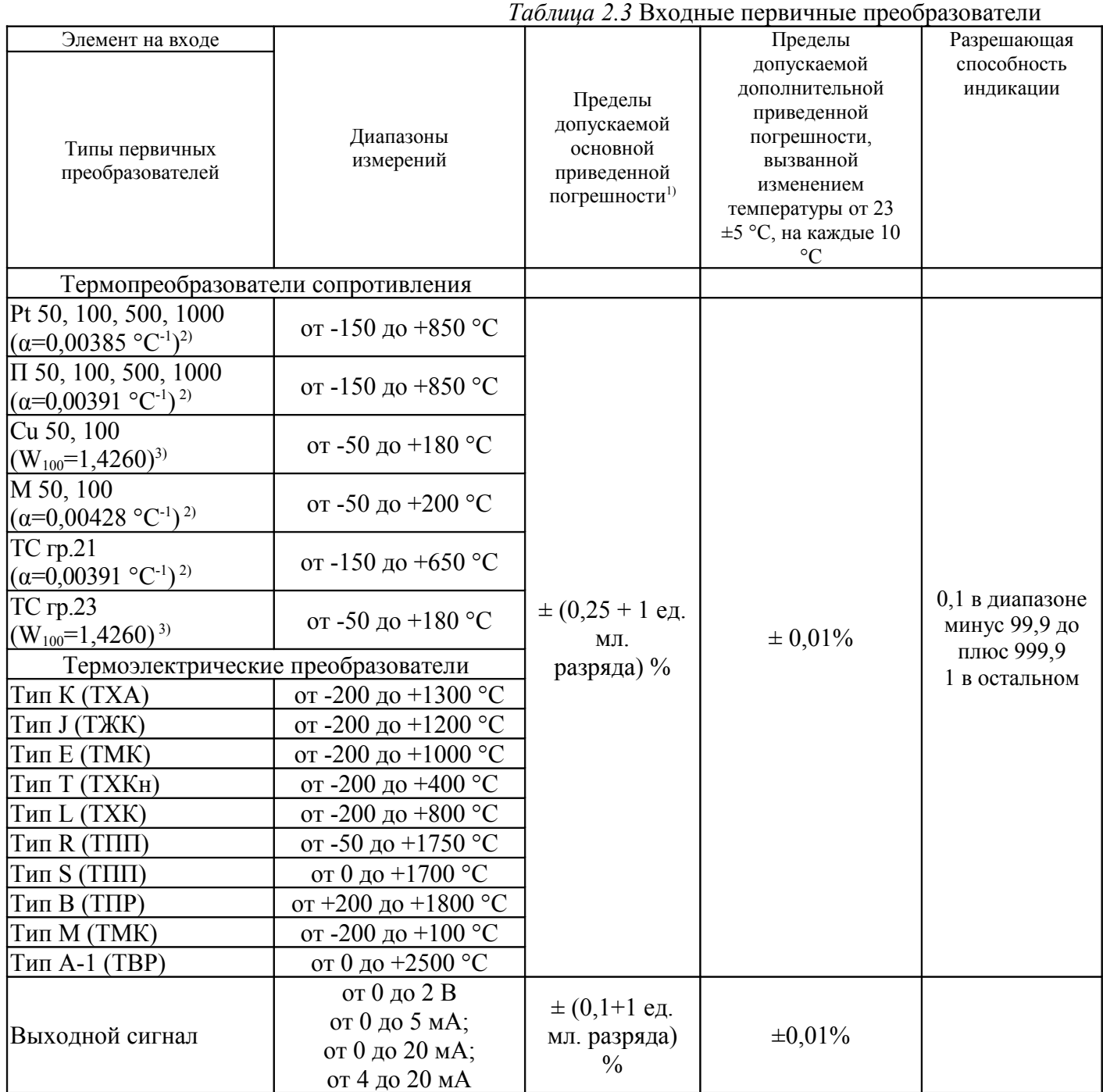

# **4 УСТРОЙСТВО И ПРИНЦИП РАБОТЫ**

#### **3.1 Устройство**

Измеритель-регулятор ИРТ-4/16-Т изготавливается в металлическом корпусе в настольном варианте. На лицевой панели блока расположен жидкокристаллический дисплей с сенсорным управлением. На задней панели располагаются: кнопка включения, разъемы для подключения измерительных зондов, разъемы выходов исполнительных устройств (токовые выходы или выходы реле), разъёмы интерфейсов RS-232, USB, RS-485 или Ethernet, в зависимости от модификации, держатель предохранителя.

#### **3.2.1. Лицевая панель**

Внешний вид лицевой панели прибора приведен на рисунке 3.1.

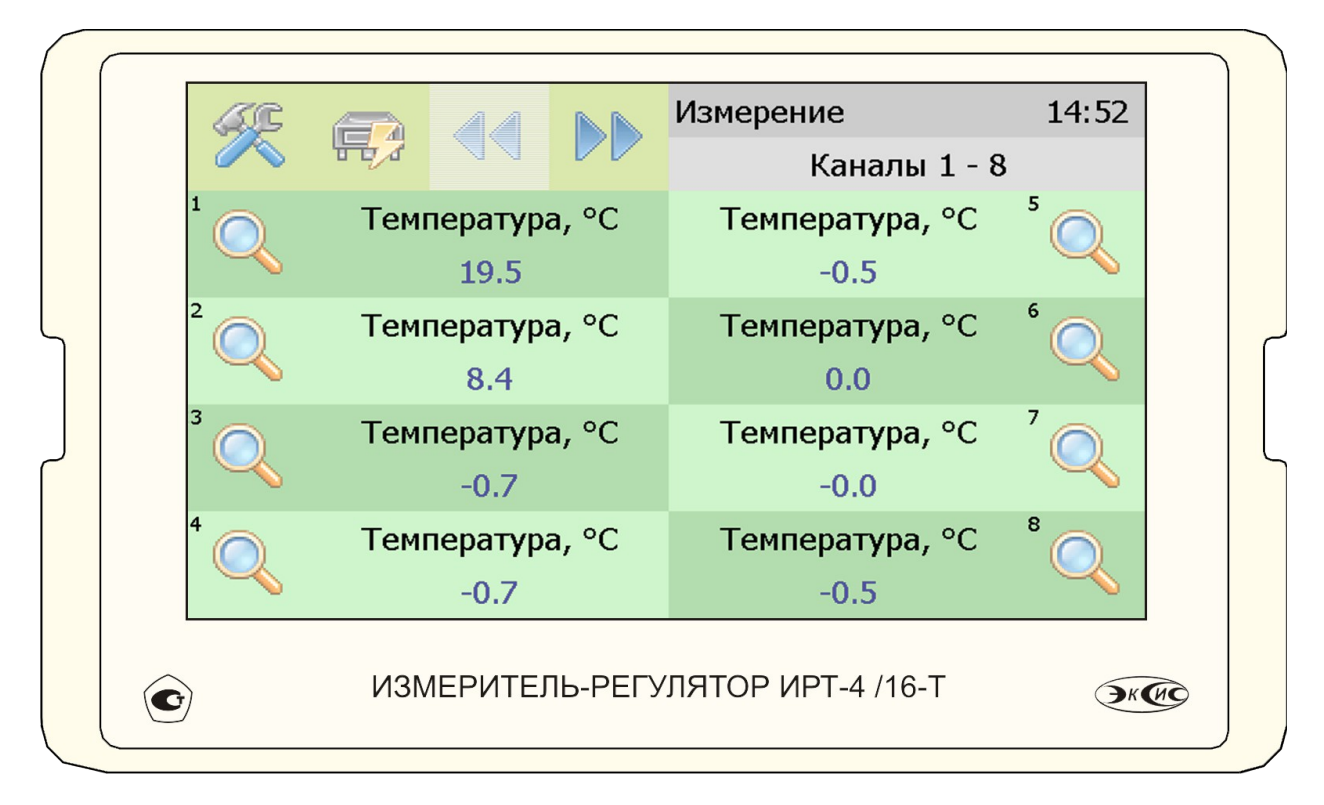

Рисунок 3.1 Вид лицевой панели прибора

Вход в экран общих настроек прибора осуществляется нажатием на кнопку поз.1, рисунок 3.2.

Кнопки  $\mathbb{N}$  (поз. 2, 3, рисунок 3.2) служат для перелистывания страниц отображения каналов «1-8»  $>$  «9-16».

Нажатие на область 4, рисунок 3.2 служит для перехода между главным экраном каналов измерения и экраном каналов управления.

Выбор канала измерения/управления осуществляется нажатием на область соответствующего канала.

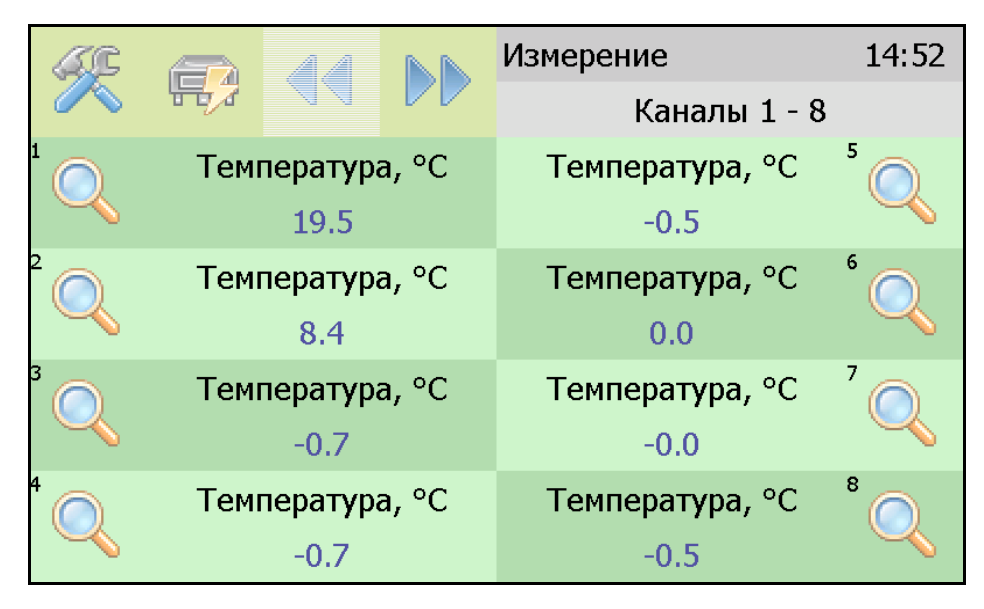

Рисунок 3.2 Вид главного экрана каналов измерений.

## **3.2.2. Задняя панель**

Внешний вид задней панели приборов четырехканального, восьмиканального и шестнадцатиканального исполнения приведен на рисунке 3.3 а, б, в соответственно.

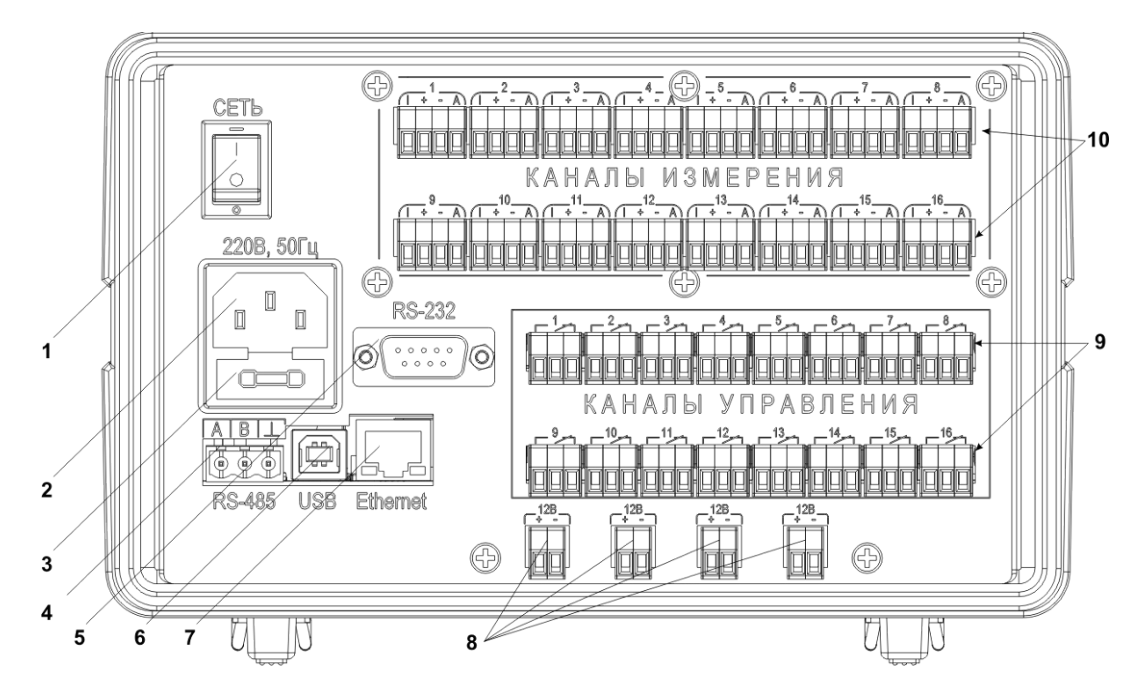

Рисунок 3.3 Вид задней панели измерителя-регулятора ИРТ-4/16-Т-XР-YА:

 Кнопка **"Сеть"** Вилка для подключения сетевого шнура Сетевой предохранитель Разъем **RS-485** Разъем **RS-232** Разъем USB

## **7** Разъем **Ethernet**

**8** Клеммы питания внешних датчиков **+12 В**

**9** Клеммы для подключения исполнительных устройств

**10** Клеммы для подключения измерительных зондов/измеряемых сигналов.

Разъем **"RS-232"** предназначен для подключения прибора по интерфейсу RS-232 к компьютеру или иному контроллеру. Цоколевка разъема приведена на рисунке 3.5.

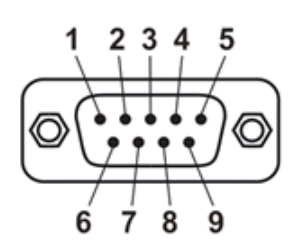

Рисунок 3.4 Разъем подключения к компьютеру по RS-232

 – сигнал RD линии RS-232 – сигнал ТD линии RS-232 – общий (земля) RS-232 , **4**, **6**, **7**, **8**, **9** – не используются

Разъем **"USB"** предназначен для подключения прибора по интерфейсу USB к компьютеру или иному контроллеру. Цоколевка разъема приведена на рисунке 3.6.

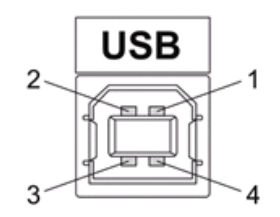

Рисунок 3.5 Разъем USB (розетка «В»)

- **1** питание (+5 В)
- **2** линия D-
- **3** линия D+
- **4** общий (земля)

Разъем **"RS-485"** предназначен для подключения прибора в сеть по интерфейсу RS-485. Цоколевка разъема приведена на рисунке 3.7.

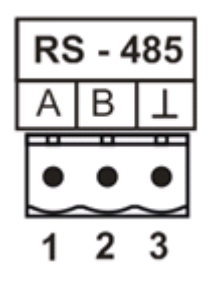

Рисунок 3.6 Вид разъема RS-485

**1** – сигнал A линии RS-485

- **2** сигнал B линии RS-485
- **3** общий (земля) RS-485

Подключать нагрузку на выходные разъемы реле следует, руководствуясь схемой, приведенной на рисунке 3.7. Если коммутируемая прибором нагрузка имеет индуктивный характер, то необходимо подключать дополнительные RC цепи, препятствующие обгоранию контактов реле и выходу из строя симисторов.

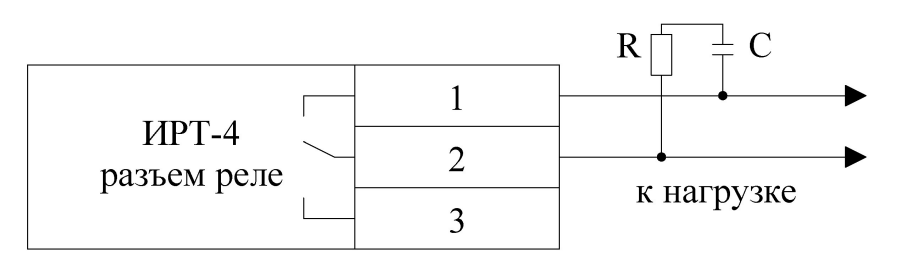

Рисунок 3.7 Подключение нагрузки к выходу управления

Цоколевка разъема токового выхода приведена на рисунке 3.9.

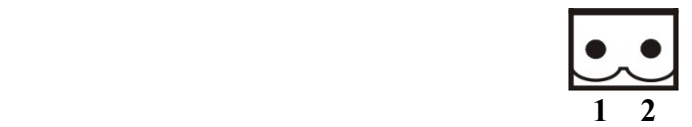

Рисунок 3.8 Разъем токового выхода **1** – токовый сигнал **2** – общий (земля)

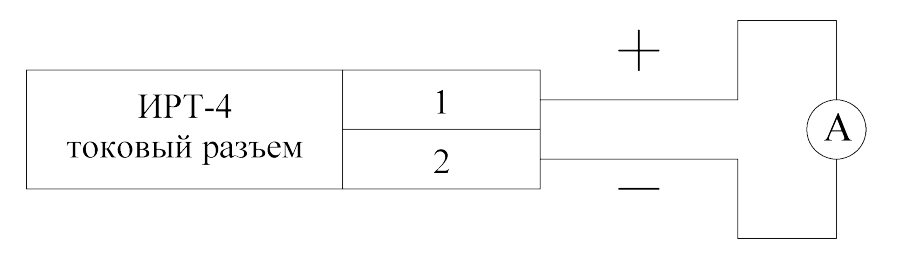

Рисунок 3.9 Подключение нагрузки к токовому выходу

**ВНИМАНИЕ!** Токовый выход является активным, напряжение подавать не надо!

## *Принцип работы*

## **3.2.3. Индикация измерений**

Измерительный блок считывает информацию из измерительных преобразователей (датчиков) – температуру, напряжение, силу тока и т.д. – обрабатывает её и индицирует их на дисплее лицевой панели. Связь с измерительными преобразователями ведется по цифровому интерфейсу RS-485 на скорости 9600 бит/с.

## **3.2.4. Регистрация измерений**

Данные, полученные от измерительных преобразователей, записываются в энергонезависимую память блока с определенным периодом. Настройка периода, считывание и просмотр данных осуществляется с помощью программного обеспечения.

#### **3.2.5. Интерфейсы связи**

С помощью цифровых интерфейсов из прибора могут быть считаны текущие значения измерения параметров, накопленные данные измерений, изменены настройки прибора.

Измерительный блок может работать с компьютером или иными контроллерами по интерфейсам: RS-232, USB, RS-485 или Ethernet в зависимости от исполнения. Допускается подключение и работа блока по всем интерфейсам одновременно. Скорость обмена по интерфейсам RS-232 и RS-485 настраивается пользователем в пределах от 1200 до 115200 бит/с. USB интерфейс поддерживает стандарт 2.0, скорость обмена по стандарту Full-Speed. Ethernet интерфейс поддерживает стандарт 100BASE-TX. При работе с компьютером прибор определяется как USB Bulk устройство, драйверы для подключения поставляются на диске или USB-накопителе в комплекте.

#### **3.2.6. Первичные измерительные преобразователи**

Первичные измерительные преобразователи (датчики) предназначены для контроля физических параметров объекта (температуры, давления, расхода и т.п.). Первичные измерительные преобразователи выполняют первичное преобразование измеряемой физической величины в электрический сигнал (ток, напряжение), пригодный для последующей обработки.

В качестве входных датчиков прибора могут быть использованы:

- термопреобразователи сопротивления;

- термопары (преобразователи термоэлектрические);

- активные преобразователи с выходным аналоговым сигналом в виде постоянного напряжения или тока.

#### **3.2.6.1 Термопреобразователи сопротивления (ТС)**

ТС применяются, как правило, для контроля температуры объекта или окружающей среды в месте установки датчика. Принцип действия таких датчиков основан на существовании у ряда металлов воспроизводимой и стабильной зависимости величины их активного сопротивления от температуры. В качестве материала для изготовления ТС в промышленности чаще всего используется специально обработанная медная (для датчиков ТСМ) или платиновая (для датчиков ТСП) проволока.

Прибор может быть использован для работы с различными типами ТС, перечень которых приведен в таблице 2.3.

Соответствие между активным сопротивлением ТС и их температурой определяются номинальными статическими характеристиками (НСХ), стандартизованными в ГОСТ 6651-2009. Основными параметрами НСХ являются: сопротивление датчика R0, измеренное при температуре 0 °С, и температурный коэффициент сопротивления W100, определяемый как отношение сопротивления датчика, измеренное при температуре 100  $^{\circ}$ С, к его сопротивлению, измеренному при 0 °С. Прибор содержит описание НСХ термопреобразователей сопротивления, указанных в таблице 2.3. По заказу потребителя могут быть добавлены НСХ других (не указанных в таблице 2.3) термопреобразователей сопротивления.

Во избежание влияния сопротивлений соединительных проводов на результаты измерения температуры, подключение датчика к прибору следует производить по четырехпроводной схеме, приведенной на рисунок 3.10. Данная схема рекомендуется к применению, так как позволяет также минимизировать помехи от питающей сети переменного тока и промышленного оборудования. При такой схеме одна пара проводов используются для передачи тока по ТС, а другая для снятия напряжения с ТС. Симметрии сопротивления соединительных проводов не требуется.

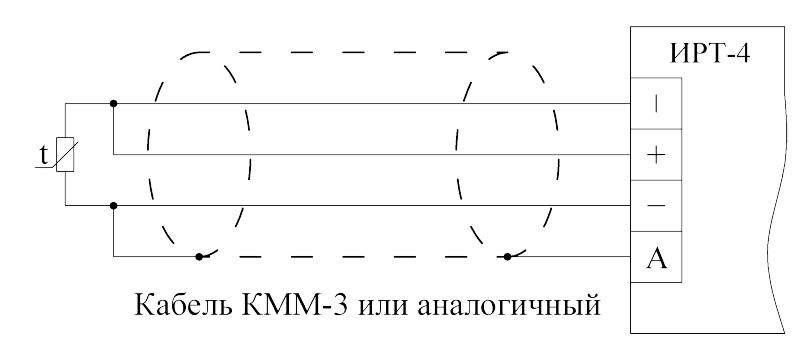

Рисунок 3.10 Четырехпроводная схема

Для подключения датчика может быть применена и трехпроводная схема, показанная на рисунке 3.11. При такой схеме к одному из выводов ТС подключаются одновременно два провода, соединяющих его с прибором, а к другому выводу третий соединительный провод. Для полной компенсации влияния соединительных проводов на результаты измерений, необходимо, чтобы сопротивления соединительных поводов были одинаковы.

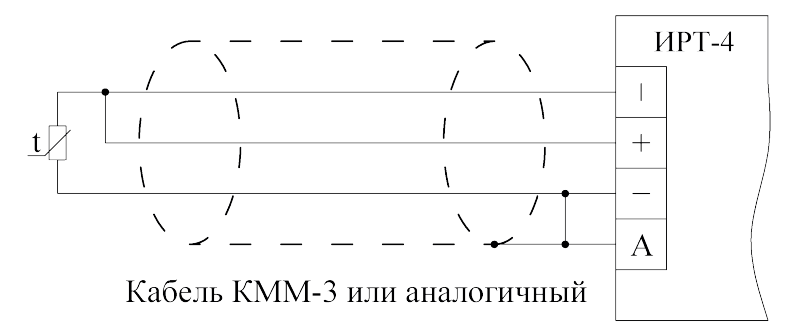

Рисунок 3.11 Трехпроводная схема подключения ТС

В некоторых случаях возникает необходимость подключения ТС по двухпроводной схеме, например, с целью использования уже имеющихся на объекте линий связи. Такая схема соединения также может быть использована, если вносимая ошибка, создаваемая соединительными проводами, в несколько раз меньше допустимой погрешности измерения или при условии учета сопротивления соединительных проводов в НСХ первичного измерительного преобразователя. Двухпроводная схема подключения показана на рисунке 3.12.

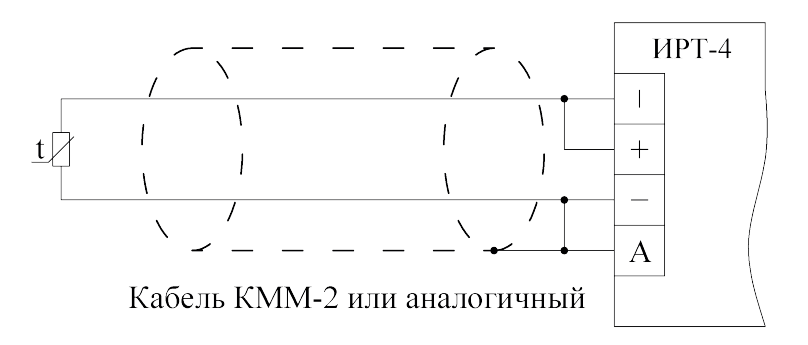

Рисунок 3.12 Двухпроводная схема подключения ТС

**Примечание -** При большой длине соединительного кабеля, применение трехпроводной или двухпроводной схемы не рекомендуется в виду того, что данные

схемы не имеют симметричной линии связи с входным дифференциальным усилителем прибора, что приводит к низкой помехозащищенности данных схем.

Для работы с прибором могут быть использованы различные типы ТС, перечень которых приведен в таблице 2.3.

**ВНИМАНИЕ!** Не допускается заземление или подключение к металлическим элементам конструкции измерительного зонда (датчика) экранирующей оплетки соединительного кабеля, подключенной к точке "А" прибора.

#### **4.2.6.2 Термоэлектрические преобразователи (термопары)**

Также как и термопреобразователи сопротивления применяются для контроля температуры. Принцип действия термопар основан на эффекте Зеебека, в соответствии с которым нагревание (охлаждение) точки соединения двух разнородных проводников, вызывает на противоположных концах проводников появление электродвижущей силы, получившей название "**ТермоЭДС**". Величина ТермоЭДС определяется химическим составом проводников и температурой нагрева. Точка соединения разнородных проводников называется рабочим спаем термопары, а их концы "холодным" спаем. Рабочий спай термопары располагается в месте, выбранном для контроля температуры, а холодные спаи подключаются к измерительному прибору. Соответствие между ТермоЭДС и температурой рабочего спая при температуре холодного спая  $0^{\circ}$ С определяется номинальными статическими характеристиками (НСХ), стандартизованными в ГОСТ Р 8.585.2001. Вследствие того, что ТермоЭДС термопары зависит не только от температуры рабочего спая, но также и от температуры ее холодных спаев, для измерения фактической температуры рабочего спая термопары необходимо измерять еще и температуру холодного спая. Измерение температуры холодного спая термопары должно производиться в месте подключения термопары к соединительному кабелю с помощью термопреобразователя сопротивления. В этом случае на каждую термопару выделяется по два канала измерения прибора. Такой способ измерения температуры позволяет получить максимально возможную точность. Схема подключения приведена на рисунке 3.13.

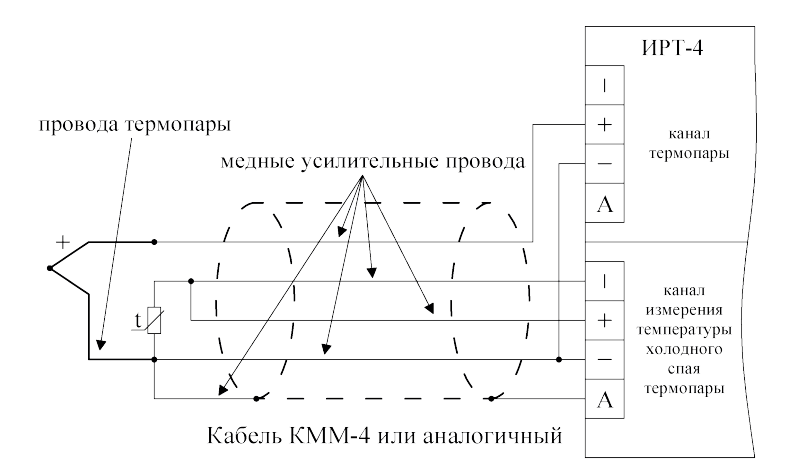

Рисунок 3.13 Подключение термопары с помощью удлинительных проводов

Также возможно применение одного термопреобразователя сопротивления для измерения температуры холодного спая группы термопар, если различие температур холодных спаев в несколько раз меньше допустимой погрешности измерения температуры. В этом случае в приборе выделяется один канал измерения температуры холодного спая на всю группу термопар. Схема подключения термопреобразователя сопротивления указана в разделе 3.2.6.1 "Термопреобразователи сопротивления", а схема подключения термопары приведена на рисунке 3.14.

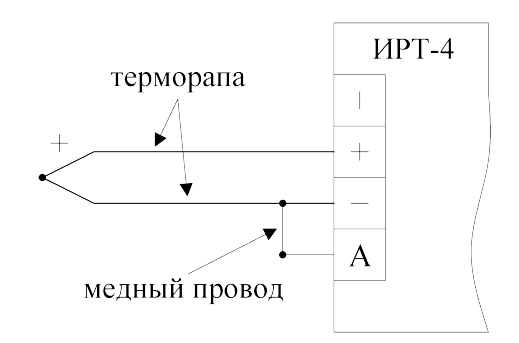

Рисунок 3.14 Прямое подключение термопары

Если изменение температуры холодного спая термопары в несколько раз меньше максимально допустимой погрешности измерения температуры или термопара нечувствительна к изменению температуры холодного спая в диапазоне возможных температур ее холодного спая (термопара ТПР(В) в диапазоне от 0 °С до 50 °С), то можно отказаться от измерения температуры холодного спая. В этом случае температура холодного спая считается постоянной и задается в настройках прибора "Температура холодного спая термопары – константа" соответствующего канала измерения. Схема подключения термопары для этого случая представлена на рисунке 3.14.

**ВНИМАНИЕ!** Для работы с прибором могут быть использованы только термопары с изолированными и незаземленными рабочими спаями, так как отрицательные выводы их холодных спаев объединяются между собой на входе прибора.

Для работы с прибором могут быть использованы различные типы термопар, перечень которых приведен в таблице 2.3.

#### **3.2.6.3 Специальное подключение**

Для термопарных термопреобразователей, включающих в себя точки измерения холодного и горячего спаев, имеется возможность подключения к одному разъему. Необходимо знать номинальную статическую характеристику датчика холодного спая (Pt 1.385, Pt 1.391, Cu 1.426, Cu 1.428) и сопротивление (t = 0 °C) (Ом: 46, 50, 53, 100, 500, 1000). Схема специального подключения термопарного термопреобразователя представлена на рисунке 3.15

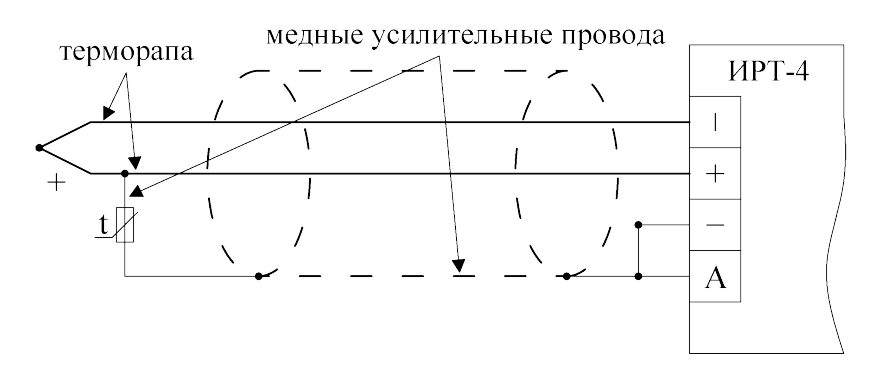

Рисунок 3.15 Специальное подключение термопарного термопреобразователя

#### **3.2.6.4 Активные преобразователи**

Преобразователи с выходным аналоговым сигналом применяются в соответствии с назначением датчика для контроля таких физических параметров как давление, температура, расход, уровень и т.п. Выходными сигналами таких датчиков могут быть как изменяющееся по линейному закону напряжение постоянного тока, так и величина самого тока.

Перечень обрабатываемых прибором аналоговых сигналов приведен в таблице 2.3.

Питание активных датчиков осуществляется от внешнего источника или разъемов «12 В» на задней панели прибора. Подключение датчиков с выходным сигналом в виде постоянного напряжения осуществляется непосредственно к входным контактам прибора, а датчиков с выходным сигналом в виде тока осуществляется только после установки шунтирующего резистора сопротивлением  $100 \text{ OM } \pm 0.1\%$ . В качестве шунта рекомендуется использовать высокостабильные резисторы с минимальным значением температурного коэффициента сопротивления, например, типа С2 29В.

Схема подключения активного датчика с выходным сигналом по напряжению приведена на рисунке 3.16, а с токовым выходом на рисунке 3.17.

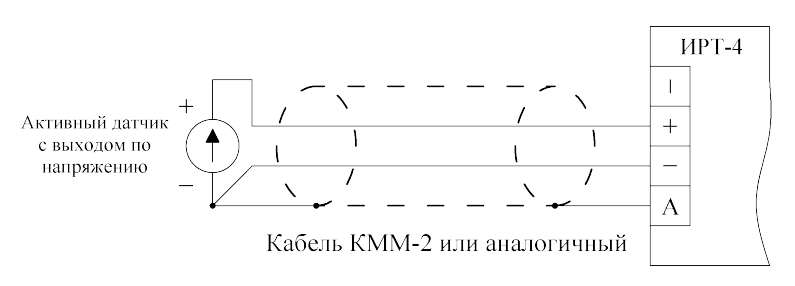

Рисунок 3.16 Подключение активного датчика с выходом по напряжению

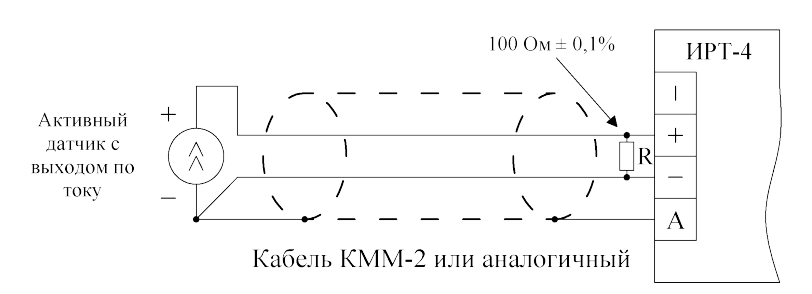

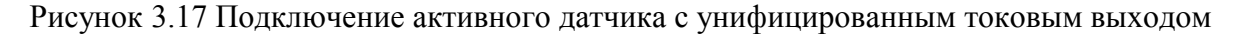

**ВНИМАНИЕ!** При использовании активных датчиков следует иметь в виду, что "минусовые" выводы их выходных сигналов объединяются между собой в приборе.

**ВНИМАНИЕ!** Как отмечалось ранее, прибор может быть использован для работы с различными типами датчиков, указанных в таблице 2.3. Прибор может быть сконфигурирован на любую комбинацию датчиков, схем подключения датчиков, поэтому подключение датчиков к прибору должно производиться в строгом соответствии с конфигурацией прибора. Конфигурирование прибора под необходимый набор датчиков, схем подключения, измерения температур холодных спаев термопар производится в меню настроек для каждого канала.

#### **3.2.7 Измерение параметров объекта**

Прибор осуществляет измерение параметров объекта (температуры, давления, уровня и пр.) с помощью первичного измерительного преобразователя (датчика), который преобразует параметр объекта в электрический сигнал, пригодный для последующей обработки. Первичные измерительные преобразователи подключаются к коммутатору. Измерительное устройство последовательно через коммутатор опрашивает все 16 входов прибора. Ориентировочное время опроса всех входов 1,4 с. В процессе опроса входов измерительное устройство производит преобразование аналогового электрического сигнала в цифровое значение. Измерительное устройство имеет симметричный дифференциальный вход по напряжению, подключающийся коммутатором к клеммам прибора "+" и "-". Применение симметричного дифференциального входа позволяет выделить полезный сигнал и ослабить синфазную помеху в тысячи и более раз. Для реализации данного свойства прибора необходимо строгое соблюдение схем подключения первичных измерительных преобразователей. Для подключения термопреобразователей сопротивления рекомендуется четырехпроводная схема, а для термопар и активных датчиков - любая из приведенных схем в разделе 3.2.6 "Первичные измерительные преобразователи".

Цифровое значение электрического параметра соответствующего входа передается в канал измерения с тем же номером. Все каналы измерения идентичны. В канале измерения выполняется вычисление температуры (давления, уровня и пр.) по номинальной статической характеристике (НСХ) датчика. Далее вычисленная температура обрабатывается цифровым ФНЧ (фильтр низкой частоты), выходной сигнал которого считается измеренной температурой. Для вычисления температуры рабочего спая термопары также необходимо значение температуры холодного спая термопары, которое берется из другого канала измерения, выполняющего измерение этой температуры, или из параметра "температура холодного спая" данного канала.

Также в канале измерения производится сравнение измеренной температуры с верхним и нижним значениями порогов, компаратором верхнего порога и компаратором нижнего порога соответственно.

## **3.2.8 Регулирование параметров объекта и контроль его состояния**

С каналов измерения значения измеренной температуры (давления, уровня и пр.) и значения выходов компараторов порогов поступают по шине данных в каналы управления. По этой же шине данных из блока программ терморегулирования (регулирования давления, уровня и пр.) в каналы управления поступают текущие значения регулируемых параметров (стабилизируемая температура). Канал управления содержит конфигурируемую логику формирования сигнала управления, стабилизатор температуры, компаратор превышения допустимого отклонения (диапазона) измеренной температуры от стабилизируемой (регулируемой). Все каналы управления идентичны, и каждый канал имеет свои индивидуальные настройки.

Канал управления может быть сконфигурирован для:

а) регулирования (стабилизации) температуры;

б) контроля температуры объекта (нескольких объектов одновременно) по порогам, контроля регулирования (стабилизации) температуры в других каналах управления.

Выполняемая каналом управления функция определяется параметром "Тип управления канала управления".

#### *Регулирование параметров объекта*

Если канал управления сконфигурирован для регулирования (стабилизации) температуры, то сигнал управления блока управления формируется стабилизатором температуры. Входными параметрами стабилизатора температуры являются измеренная температура одного из каналов измерения и стабилизируемая температура, поступающая

с блока программ терморегулирования. Диаграмма, поясняющая принцип работы в случае управления нагревателем, приведена на рисунке 3.18, а в случае управления охладителем, на рисунке 3.19.

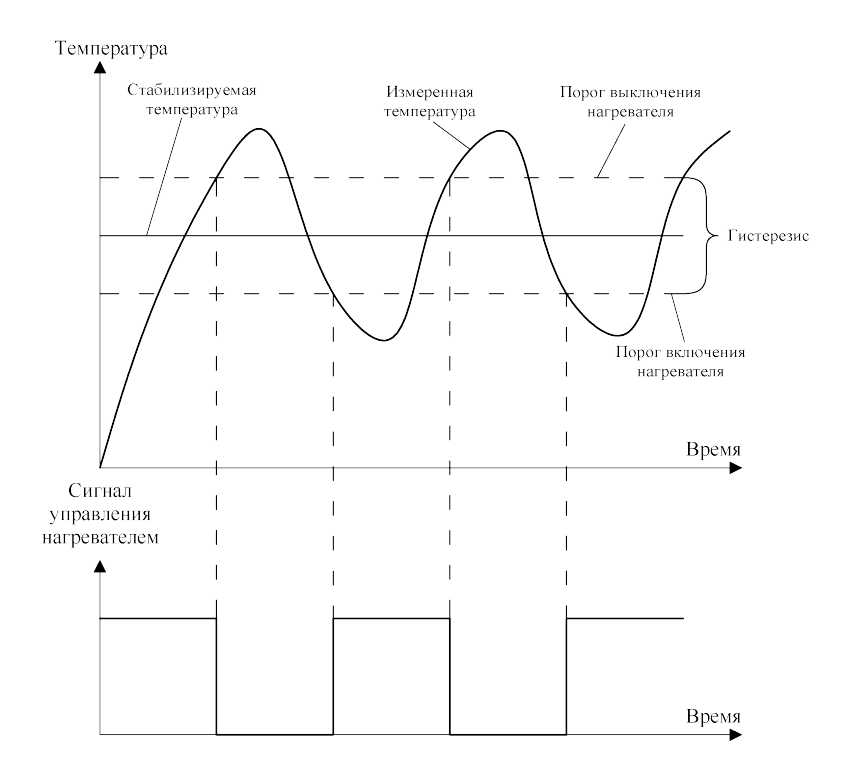

Рисунок 3.18 Диаграмма работа стабилизаторов температуры с гистерезисом в случае управления нагревателем

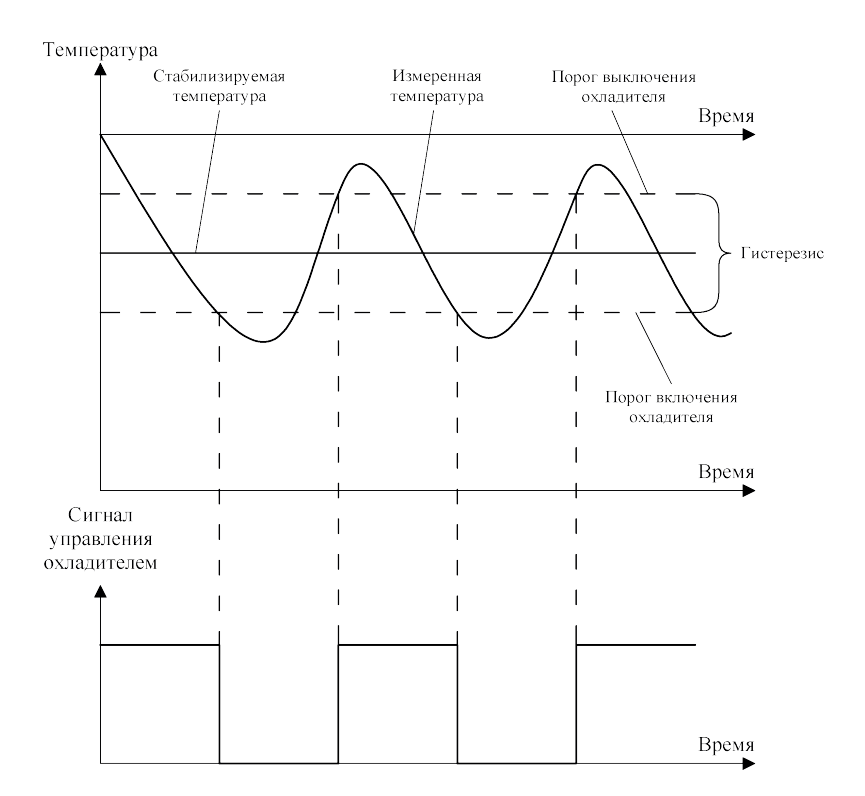

Рисунок 3.19 Диаграмма работа стабилизаторов температуры с гистерезисом в случае управления охладителем

Одновременно с осуществлением регулирования (стабилизации) температуры, канал управления оценивает расхождение измеренной и стабилизируемой температур с помощью компаратора превышения допустимого отклонения. Диаграмма работы компаратора представлена на рисунке 3.20.

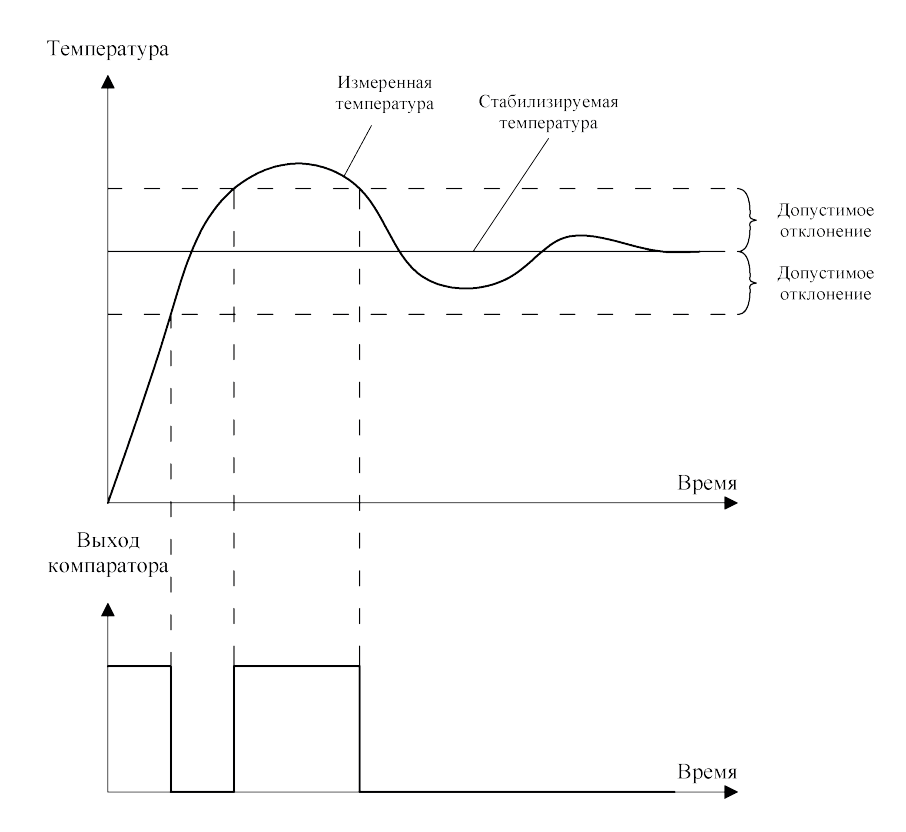

Рисунок 3.20 Диаграмма работа компаратора допустимого отклонения

Если расхождение температур превышает допустимое, то компаратор превышения допустимого отклонения формирует сигнал "Превышение допустимого отклонения". Выходной сигнал компаратора может быть использован другим каналом управления, который осуществляет контроль состояния объекта.

#### **3.2.9 Контроль состояния объекта**

Контроль температуры объекта может осуществляется по порогам и/или по отклонению температуры объекта от заданной температуры. Контроль по порогам выполняется с помощью компараторов верхнего и нижнего порогов каналов измерения. В этом случае в канале управления задается, какие пороги и каких каналов измерения контролировать, например: НП – контроль по нижним порогам, ВП – контроль по верхним порогам. Диаграмма работы компаратора верхнего порога представлена на рисунке 3.21, а диаграмма работы компаратора нижнего порога представлена на рисунке 3.22.

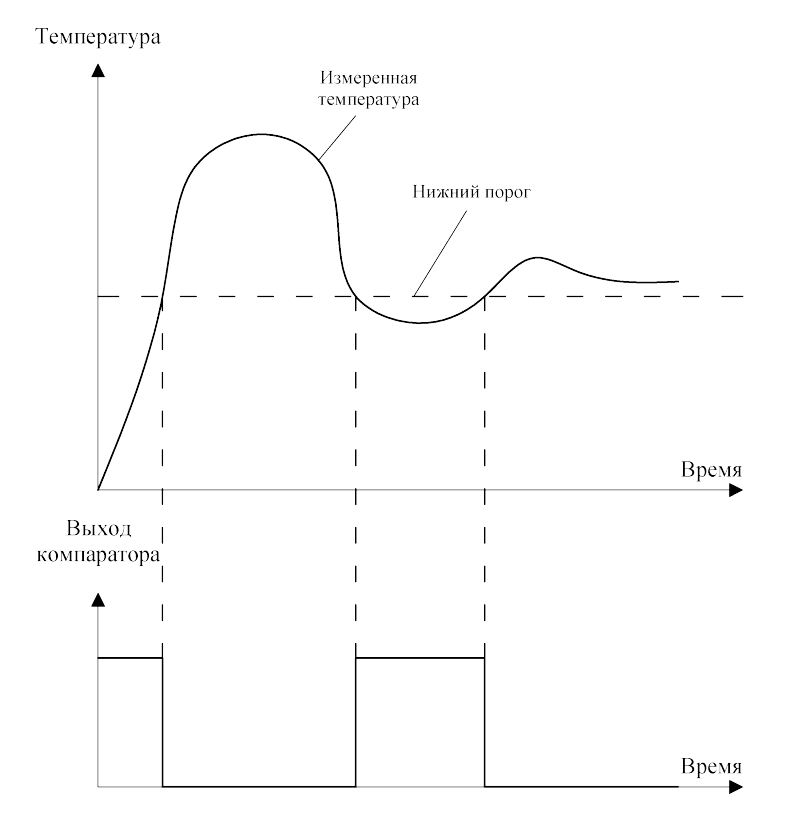

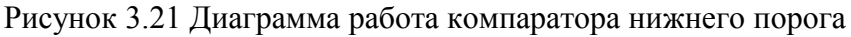

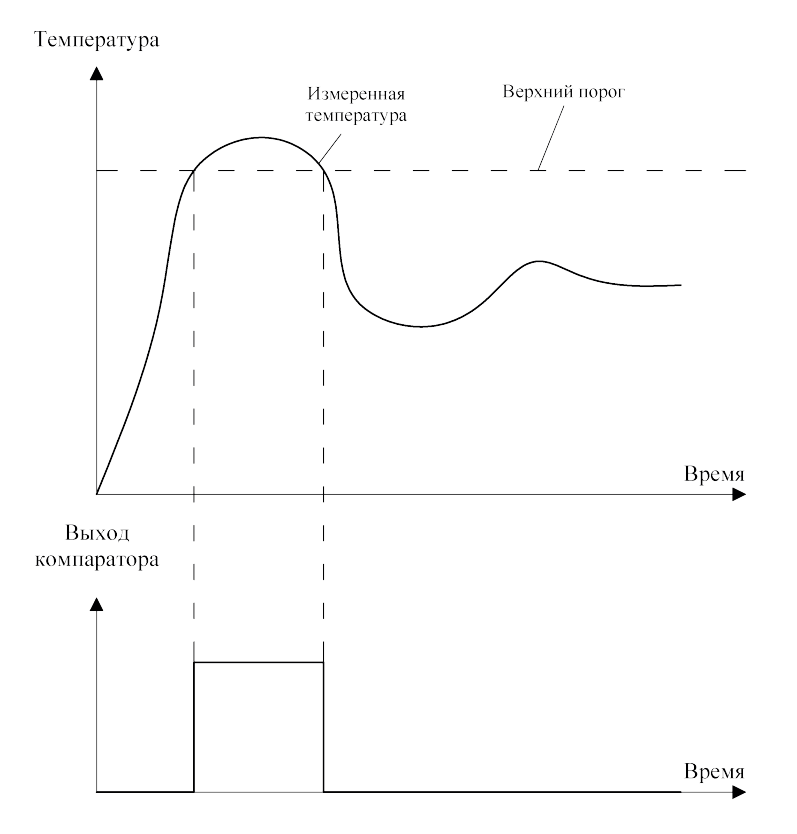

Рисунок 3.22 Диаграмма работа компаратора верхнего порога

Значения порогов задаются параметрами: **ВП** – значение верхнего порога, **НП** – значение нижнего порога канала измерения. Контроль отклонения температуры от заданной осуществляется с помощью компараторов превышения допустимого отклонения, находящихся в тех же контролируемых каналах управления.

В канале управления, предназначенном для контроля, задается, какие из других каналов управления, предназначенных для стабилизации, контролировать.

#### **3.2.10 Выходные устройства**

Выходные устройства предназначены для согласования сигналов управления, сформированных каналами управления, с внешним оборудованием, осуществляющим регулирование параметров объекта или контроль его состояния.

В зависимости от модификации прибора в качестве выходных устройств могут быть установлены либо реле, либо токовые линейные выходы. Все выходные устройства прибора, вне зависимости от модификации, имеют гальваническую развязку. Управление внешними исполнительными устройствами может осуществляться непосредственно от выходных устройств прибора, если коммутируемое напряжение и ток не превышают значений, указанных в таблице 2.1. В случае превышения максимально допустимого напряжения или тока, управление должно осуществляться через более мощные, по коммутационной способности, управляющие пусковые элементы (силовые пускатели, контакторы, тиристоры, симисторы и т.п.). Если коммутируемая прибором нагрузка имеет индуктивный характер, то необходимо ограничивать выбросы напряжения, возникающие при размыкании управляющей цепи, демпфирующей RC цепочкой, рисунок 3.23.

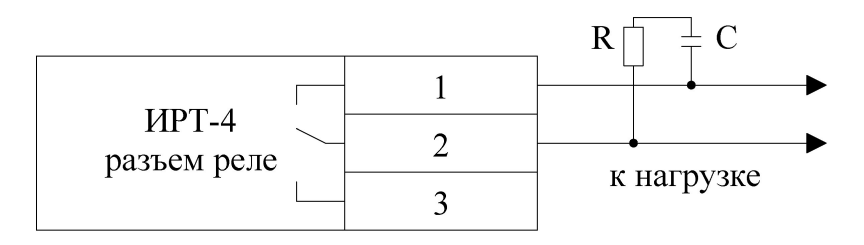

Рисунок 3.23 Подключение выходных устройств с реле

#### **3.2.11 Программы терморегулирования**

Программы терморегулирования предназначены для задания изменения во времени (временной диаграммы) стабилизируемой температуры. Программа терморегулирования задается по точкам. Каждая точка содержит значение стабилизируемой температуры и время от этой точки до следующей. Прибор выполняет линейную интерполяцию значения стабилизируемой температуры между соседними точками программы терморегулирования. Если необходимо циклическое выполнение всей программы терморегулирования или ее участка, в приборе предусмотрена возможность циклического выполнения необходимого участка программы терморегулирования, заданное количество раз. Для каждого канала управления задается свой номер программы терморегулирования. Прибор позволяет задать до восьми программ терморегулирования, каждая из которых может содержать от 2 до 126 точек. Для каждого канала управления может быть запущена программа терморегулирования со своим номером. Программы терморегулирования могут быть запущены вручную, с клавиатуры прибора, или автоматически, в назначенное время. Запуск программ терморегулирования в назначенное время может быть однократный или периодический, каждые сутки. Запуск программы терморегулирования выполняется, если прибор работает в назначенный для запуска момент времени. Выполнение программы терморегулирования может быть остановлено на некоторое время (пауза) или завершено.

## **5 МЕРЫ БЕЗОПАСНОСТИ**

- **4.1** Прибор выполнен в соответствии с требованиями безопасности по ГОСТ 12.2.007.0, ГОСТ 12.2.007.14.
- **4.2** По способу защиты человека от поражения электрическим током прибор относится к классу III ГОСТ 12.2.007.0.
- **4.3** При эксплуатации и техническом обслуживании необходимо соблюдать требования ГОСТ 12.3.019-80, "Правила технической эксплуатации электроустановок потребителей", "Правила техники безопасности при эксплуатации электроустановок потребителей".
- **4.4** На открытых контактах клемм измерителя при эксплуатации может присутствовать напряжение 220 В, 50 Гц, опасное для человеческой жизни.
- **4.5** Любые подключения к прибору и работы по его техническому обслуживанию производить только при отключенном питании и отключенными исполнительными устройствами.
- **4.6** К работе с прибором допускаются лица, ознакомившиеся с настоящим руководством по эксплуатации и паспортом.

## **6 ПОДГОТОВКА ПРИБОРА К ИСПОЛЬЗОВАНИЮ**

- **5.1** Извлечь прибор из упаковочной тары. Если прибор внесен в теплое помещение из холодного, необходимо дать ему прогреться до комнатной температуры в течение не менее 2-х часов.
- **5.2** Соединить приборный блок и измерительные преобразователи соединительными кабелями. В случае если анализируемая среда предполагает содержание механической пыли, паров масла принять меры по их устранению.
- **5.3** При необходимости, подключить исполнительные механизмы или иное оборудование к клеммам разъёмов выходных устройств в соответствии п. 3.2.10.
- **5.4** Для работы с персональным компьютером подключить прибор к свободному СОМпорту или USB-порту соответствующими соединительными кабелями. При необходимости работы по RS-485 интерфейсу подвести линию связи к клеммам разъёма "**RS-485**" и соединить в соответствии п. 3.2.10. При подключении по Ethernet интерфейсу подключить соответствующим кабелем к сети.
- **5.5** Включить прибор в сеть 220 В 50 Гц и нажать кнопку **«Сеть»**.
- **5.6** При включении осуществляется самотестирование прибора в течение 5 секунд. При наличии внутренних неисправностей на дисплее индицируется тип неисправности, сопровождаемый звуковым сигналом. После успешного тестирования и завершения загрузки на индикаторе отображаются текущие подключенные преобразователи, значения температуры по соответствующим каналам. Расшифровка неисправностей тестирования и других ошибок в работе прибора приведена в разделе **7**.
- **5.7** После использования прибора выключить его кнопкой **«Сеть»** и отсоединить сетевой кабель от сети 220 В 50 Гц.
- **5.8** Для подтверждения технических характеристик изделия необходимо производить поверку раз в 2 года. Методика поверки приведена в **ПРИЛОЖЕНИИ Г** настоящего руководства по эксплуатации и паспорта.
- **5.9** Рекомендуется ежегодно проводить сервисное обслуживание прибора на заводе-изготовителе.

## **7 РЕЖИМЫ РАБОТЫ И НАСТРОЙКИ ПРИБОРА**

#### **6.1 Общие сведения**

В приборе реализованы два взаимосвязанных режима работы (режим отображения каналов измерения, режим отображения каналов управления) и режим настроек

Управление прибором осуществляется посредством резистивного сенсорного экрана. На экране формируется изображение, содержащее элементы программного меню в наиболее понятной и доступной форме. Касание к такому экрану расценивается, как клик мышкой на компьютере. Резистивный сенсорный экран обладает реакцией на прикосновение любым твердым и гладким предметом: рукой (доступно в перчатке), кредитной картой, стилусом, пером и т.д. Запрещается использовать острые предметы и предметы, температура которых не соответствует рабочей температуре прибора, указанной в технических характеристиках, так как они могут повредить поверхность экрана. Данная неисправность не является гарантийной.

После включения и самодиагностики прибор входит в режим отображения каналов измерения, в котором отображаются основные параметры измерительных каналов, выполняется опрос измерительных преобразователей, ведется регистрация измерений (при установленном периоде записи отличного от «0»), осуществляется обмен данными по любому из поддерживаемых цифровых интерфейсов, производится управление выходными устройствами: реле и токовыми выходами. В случае возникновения ошибок следуйте инструкциям, отображаемым на дисплее.

#### **6.2 Режимы работы**

После включения и самодиагностики прибор индицирует главный экран каналов измерения, где отображаются основные параметры: 16 измерительных каналов, [Рисунок](#page-20-0) [6.9.](#page-20-0) В данном режиме на дисплее отображаются значения измеряемых параметров канала. Для каждого канала отображаются: температура (Т, °С) или измеряемый параметр (напряжения, ток). Список отображаемых расчётных параметров анализируемой среды на общем экране каналов измерения может быть изменен пользователем.

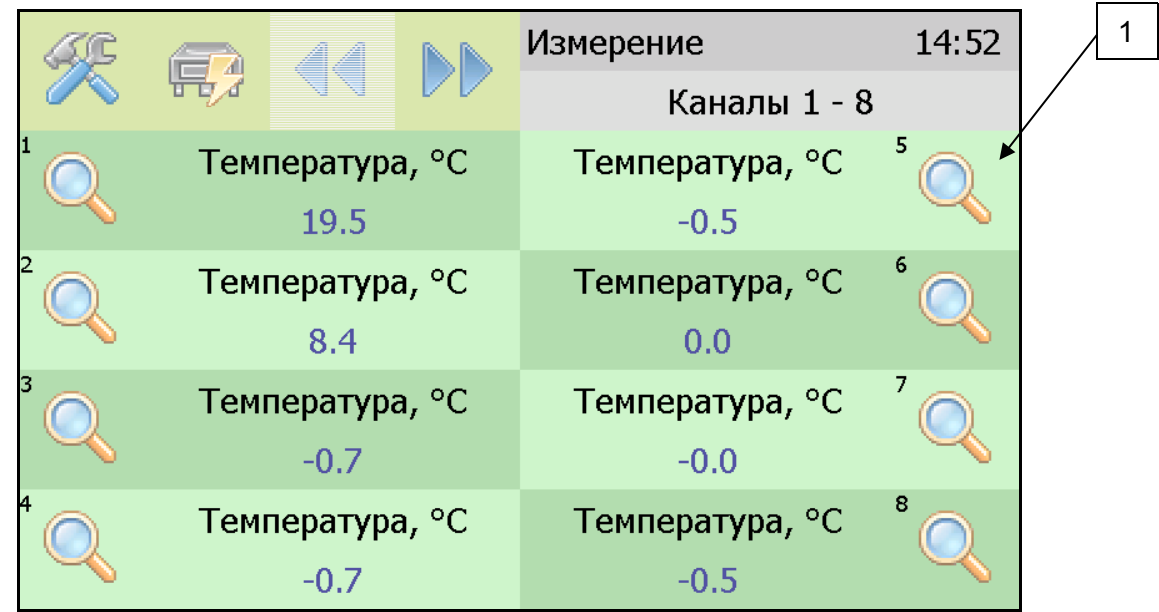

<span id="page-20-0"></span>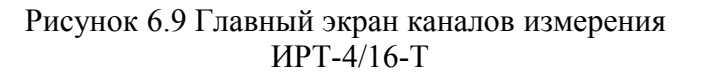

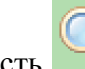

Нажатие на область осуществляет переход к экрану соответствующего канала измерения, где индицируются все измеряемые и пересчетные параметры по данному каналу, а так же осуществляется настройка их отображения на главном экране, [Рисунок](#page-21-0) [6.10.](#page-21-0)

#### **6.3 Настройка каналов измерения**

Экран настройки измерений вызывается нажатием на область любого параметра на общем экране или экране отображения измерительного канала, п.1, [Рисунок 6.10.](#page-21-0) Повторное нажатие на эту область вернет прибор к экрану отображения канала измерения.

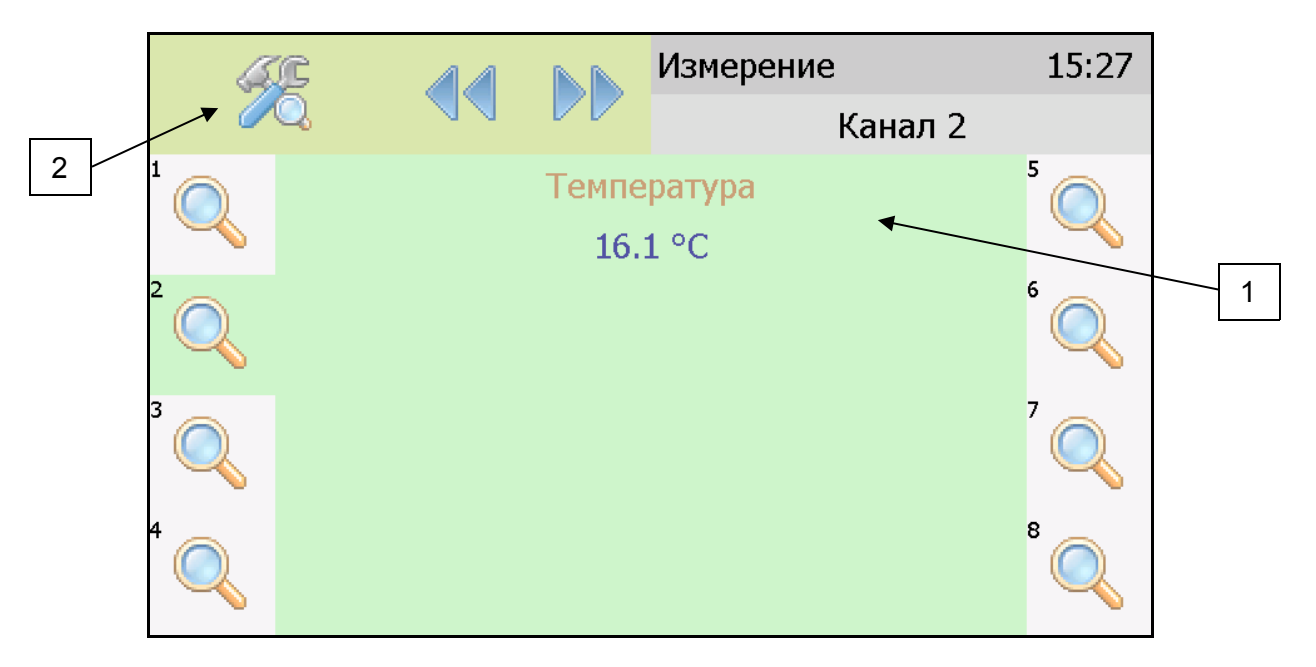

<span id="page-21-0"></span>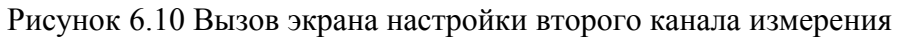

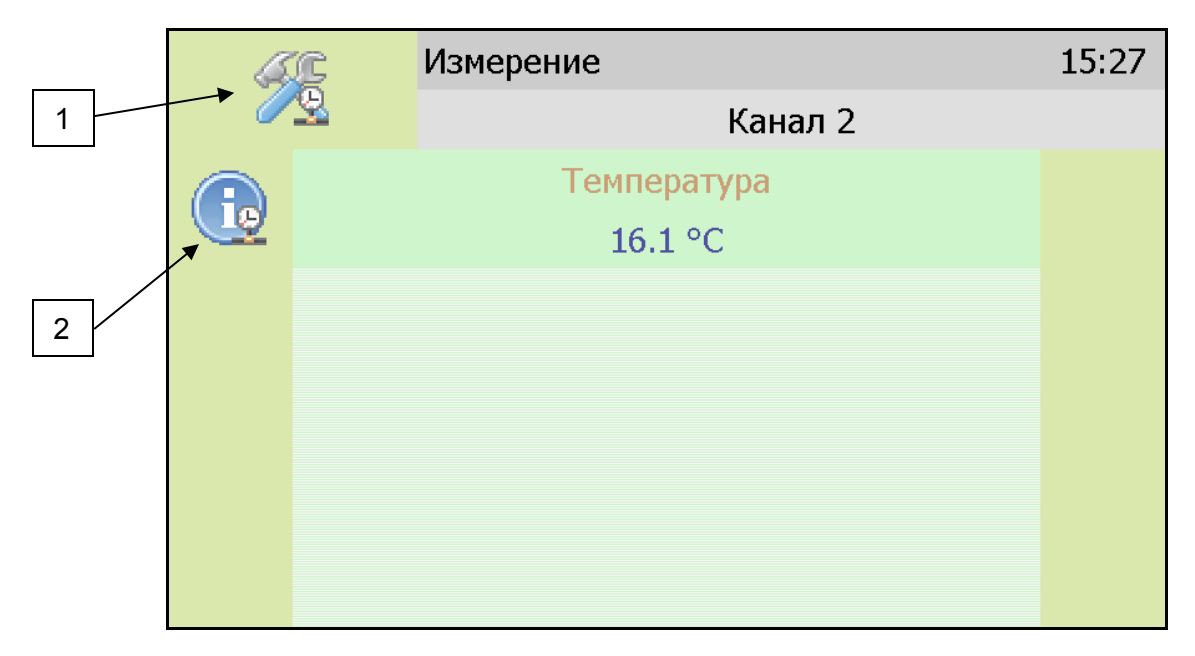

<span id="page-21-1"></span>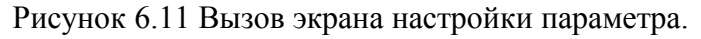

## **6.4 Настройка пороговых значений**

Вход в режим настройки пороговых значений осуществляется из меню настройки измерений соответствующего параметра нажатием на кнопку 1, [Рисунок 6.11.](#page-21-1)

Для каждого параметра может быть установлено 2 пороговых значения, которые могут быть определены, как «верхний порог» или «нижний порог» и иметь разные степени. Пороги - это верхняя и нижняя границы допустимого изменения соответствующего параметра. При превышении параметром верхнего порога или снижении ниже нижнего порога в любом из параметров прибор обнаруживает это событие и выдает звуковой сигнал, если звуковая сигнализация включена и окрашивает значение параметра в красный цвет. Признак нарушения порога может быть использован в канале управления, если настроить его на логический сигнализатор см. [6.6.1.](#page-28-0)

Нажатие на область 1, [Рисунок 6.12](#page-22-0) вызывает экран настройки порога по выбранному параметру.

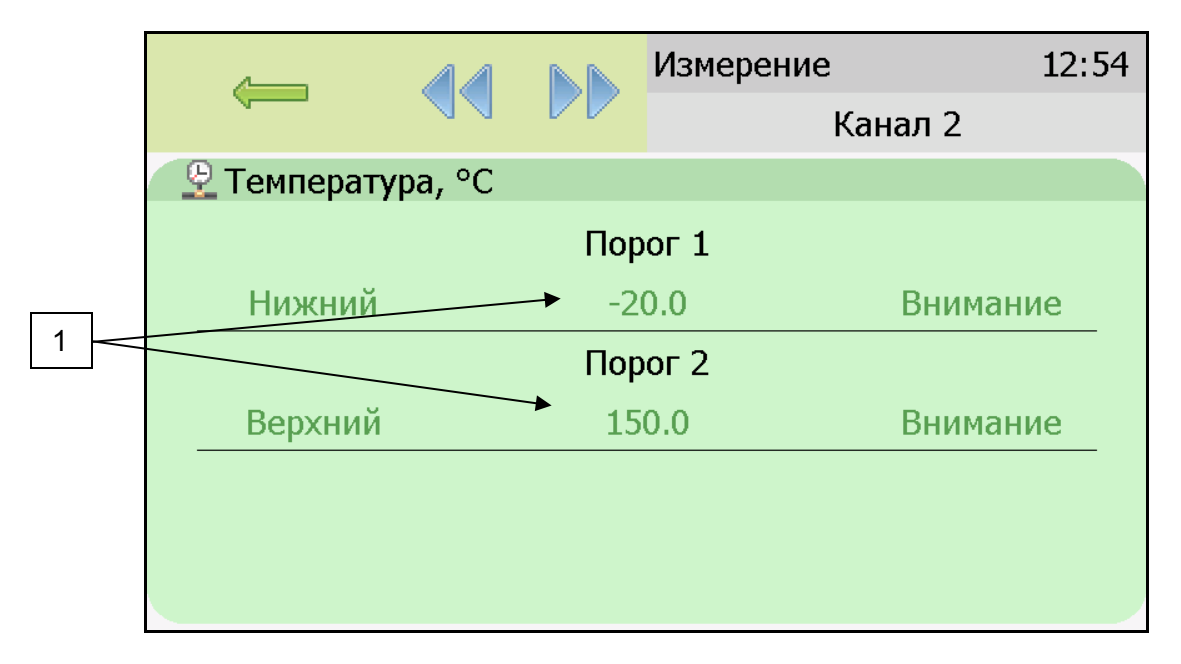

<span id="page-22-0"></span>Рисунок 6.12 Экран настройки пороговых значений второго канала измерения для температуры

Для настройки нужного порога нажать на область «Порог 1» или «Порог 2», [Рисунок](#page-22-0) [6.12 Экран настройки пороговых значений второго канала измерения для ,](#page-22-0) п.1. Нажатие стрелок  $\frac{1}{\sqrt{2}}$  на этом экране изменяют параметр, по которому устанавливаются пороги. В экране настройки выбранного порога установить тип «верхний» или «нижний», пороговое значение параметра и его важность: «Внимание» или «Тревога», [Рисунок 6.13.](#page-23-0)

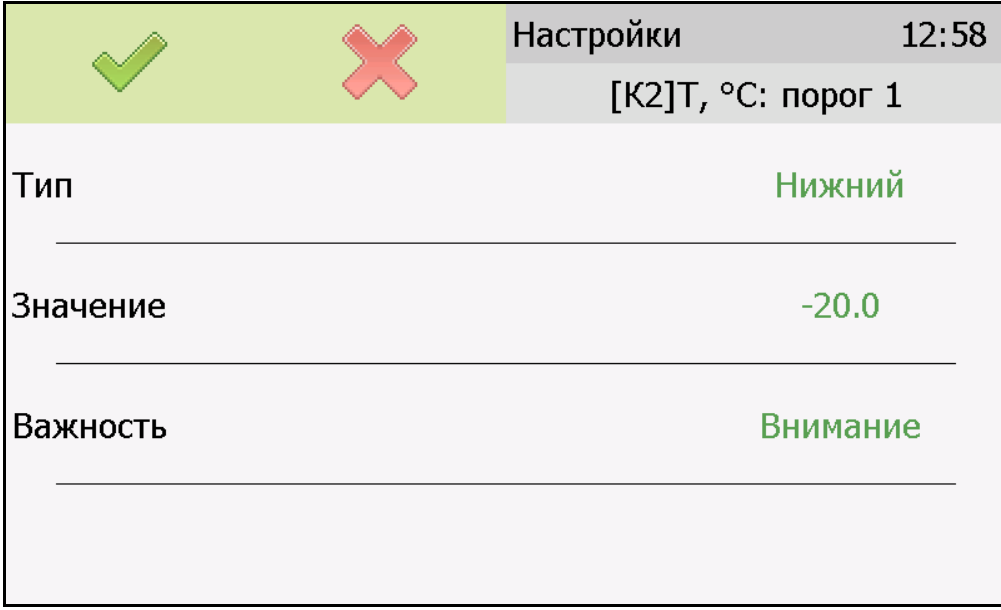

<span id="page-23-0"></span>Рисунок 6.13 Экран настройки первого порога для температуры

## **6.5 Настройки каналов измерения.**

Нажать на область 2, [Рисунок 6.11](#page-21-1) для перехода к экрану отображения состояния параметра, [Рисунок 6.14.](#page-23-1) При нормальной работе на экране будет индицироваться «ошибок не обнаружено». В случае возникновения ошибок, на данном экране будет индицироваться тип ошибки.

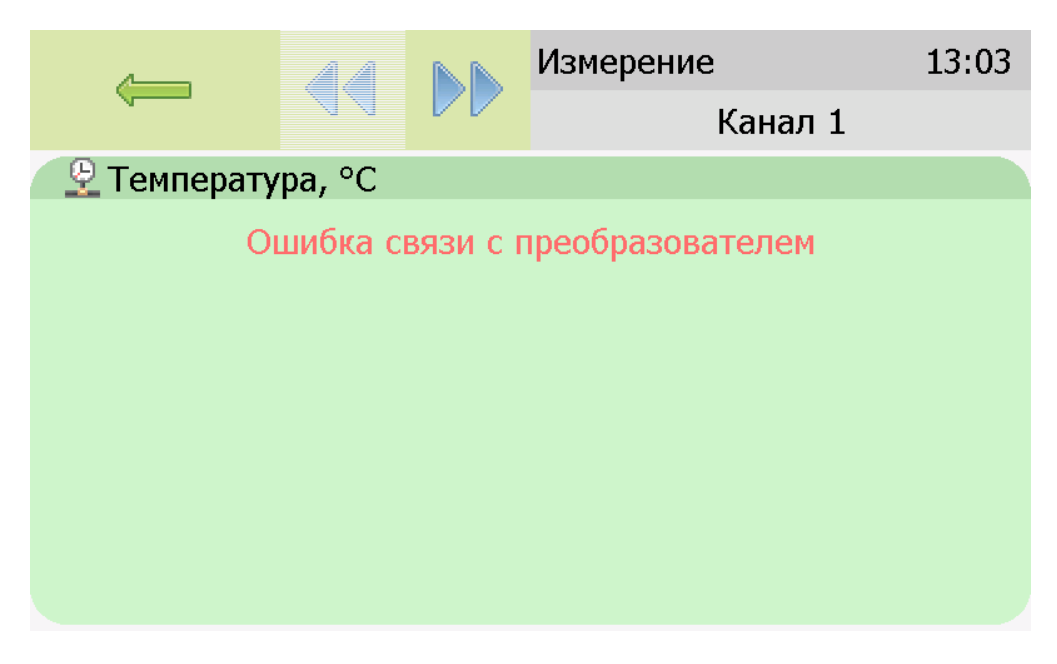

Рисунок 6.14 Экран отображения состояния параметра.

<span id="page-23-1"></span>На главном экране измерений может отображаться 1 или 2 параметра от одного измерительного канала. Настройка параметров, которые будут отображаться на главном экране осуществляется в экране настройки отображения параметров, вход в который осуществляется нажатием на область 2, [Рисунок 6.10.](#page-21-0) Экран настройки отображения параметров, [Рисунок 6.15.](#page-24-0)

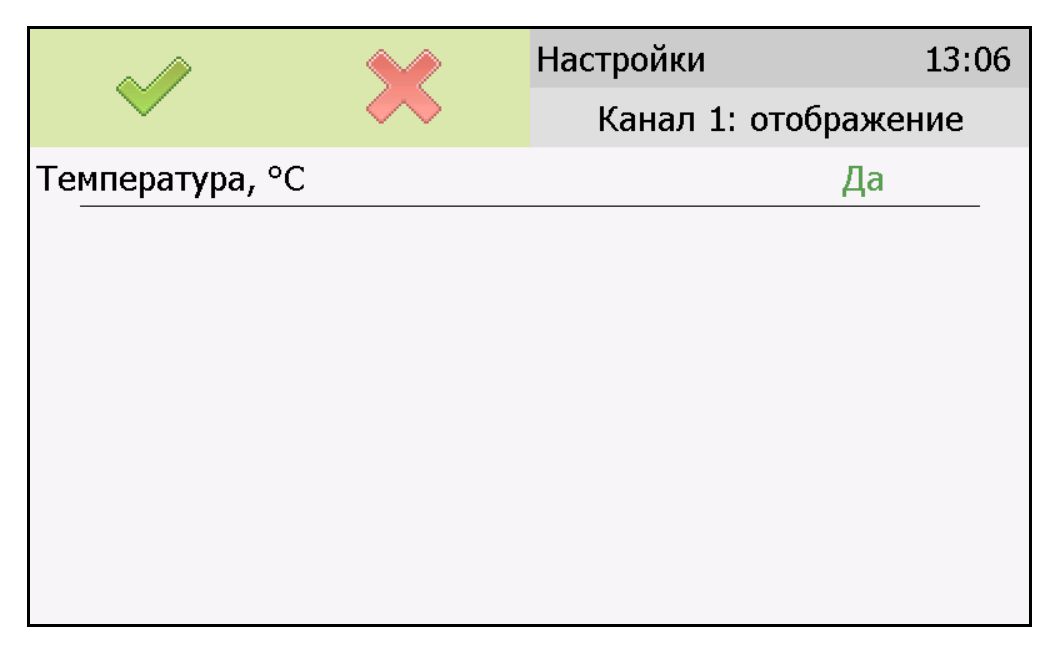

Рисунок 6.15 Экран настройки отображения параметров.

<span id="page-24-0"></span>Установка «Да» осуществляется нажатием на соответствующую область и означает, что параметр будет отображаться на главном экране. В случае если требуется добавить новый параметр для отображения следует сначала снять «Да» с предыдущего.

## **6.6 Настройки каналов управления**

Вход в режим отображения и настройки каналов управления прибора [\(Рисунок 6.16\)](#page-25-0) осуществляется нажатием на область 1, [Рисунок 6.9](#page-20-0) [\(Рисунок 6.16\)](#page-25-0). Возврат к общему экрану каналов измерения осуществляется повторным нажатием на ту же область.

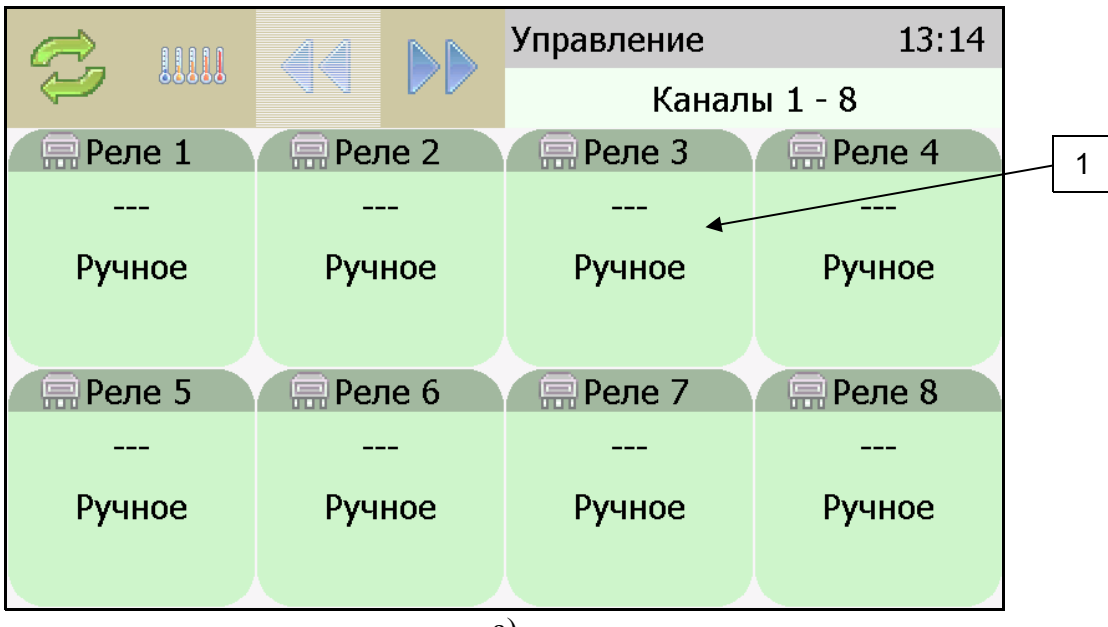

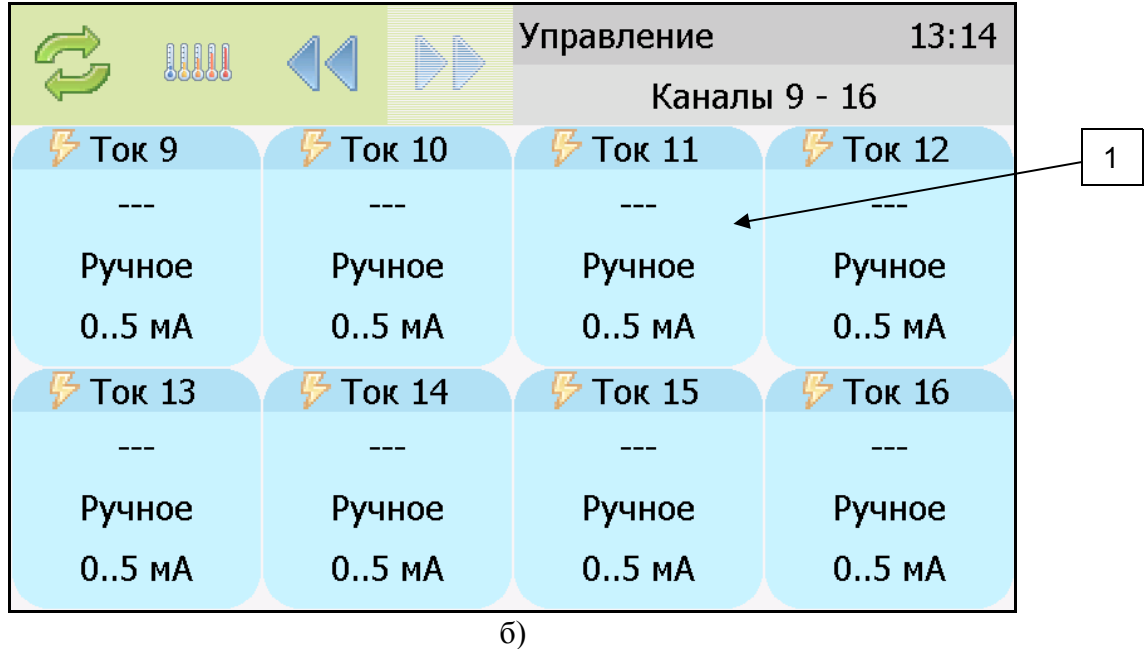

<span id="page-25-0"></span>Рисунок 6.16 Режим отображения каналов управления (а – каналы «реле», б – каналы «ток»)

В данном режиме на дисплее отображаются настройки каналов управления с 1-го по 16-ый, перелистывание с экрана отображения 1-8 каналов к отображению 9-16 каналов и обратно осуществляется кнопками . Каждый канал управления может быть

включен в режиме *логического сигнализатора* (все каналы), *стабилизации с гистерезисом* (каналы «реле») или *линейного выхода* (каналы «ток»)*.* 

Кнопка Обновляет информацию о состоянии каналов управления и переводит прибор к экрану состояния каналов управления [\(Рисунок 6.17\)](#page-25-1). Возврат к предыдущему экрану осуществляется повторным нажатием кнопки .

|  | a<br><b>WW</b>    | ⊲⊲<br>DD        | Управление   | 13:14         | $\curvearrowright$<br><b>WW</b> | <b>D</b>           | Управление         | 13:14              |
|--|-------------------|-----------------|--------------|---------------|---------------------------------|--------------------|--------------------|--------------------|
|  |                   |                 | Каналы 1 - 8 |               |                                 |                    | Каналы 9 - 16      |                    |
|  | $R$ Реле 1        | Реле 2<br>s     | Реле 3<br>Ω  | Реле 4<br>鳫   | <b>Ток 9</b>                    | <b>Ток 10</b>      | <b>Ток 11</b>      | <b>Ток 12</b>      |
|  | $- - -$           | ---             | ---          | ---           | $---$                           | ---                | ---                | ---                |
|  | Ручное            | Ручное          | Ручное       | Ручное        | Ручное                          | Ручное             | Ручное             | Ручное             |
|  |                   |                 |              |               | $0.5M$ A                        | 0.5 <sub>M</sub> A | 0.5 <sub>M</sub> A | 0.5 <sub>M</sub> A |
|  | Pene <sub>5</sub> | <b>E</b> Peле 6 | Реле 7<br>嘌  | Реле 8<br>l – | <b>Ток 13</b>                   | <b>Ток 14</b>      | <b>Ток 15</b>      | <b>Ток 16</b>      |
|  | $---$             |                 | ---          |               | $---$                           | ---                | ---                | ---                |
|  | Ручное            | Ручное          | Ручное       | Ручное        | Ручное                          | Ручное             | Ручное             | Ручное             |
|  |                   |                 |              |               | 0.5 <sub>M</sub>                | 0.5 <sub>M</sub> A | 0.5 <sub>M</sub> A | 0.5 <sub>M</sub> A |
|  | a)                |                 |              |               | Ō                               |                    |                    |                    |

<span id="page-25-1"></span>Рисунок 6.17 Вид экрана состояния каналов управления

Выбор канала управления для настройки осуществляется нажатием на область соответствующего канала, [Рисунок 6.18.](#page-26-0)

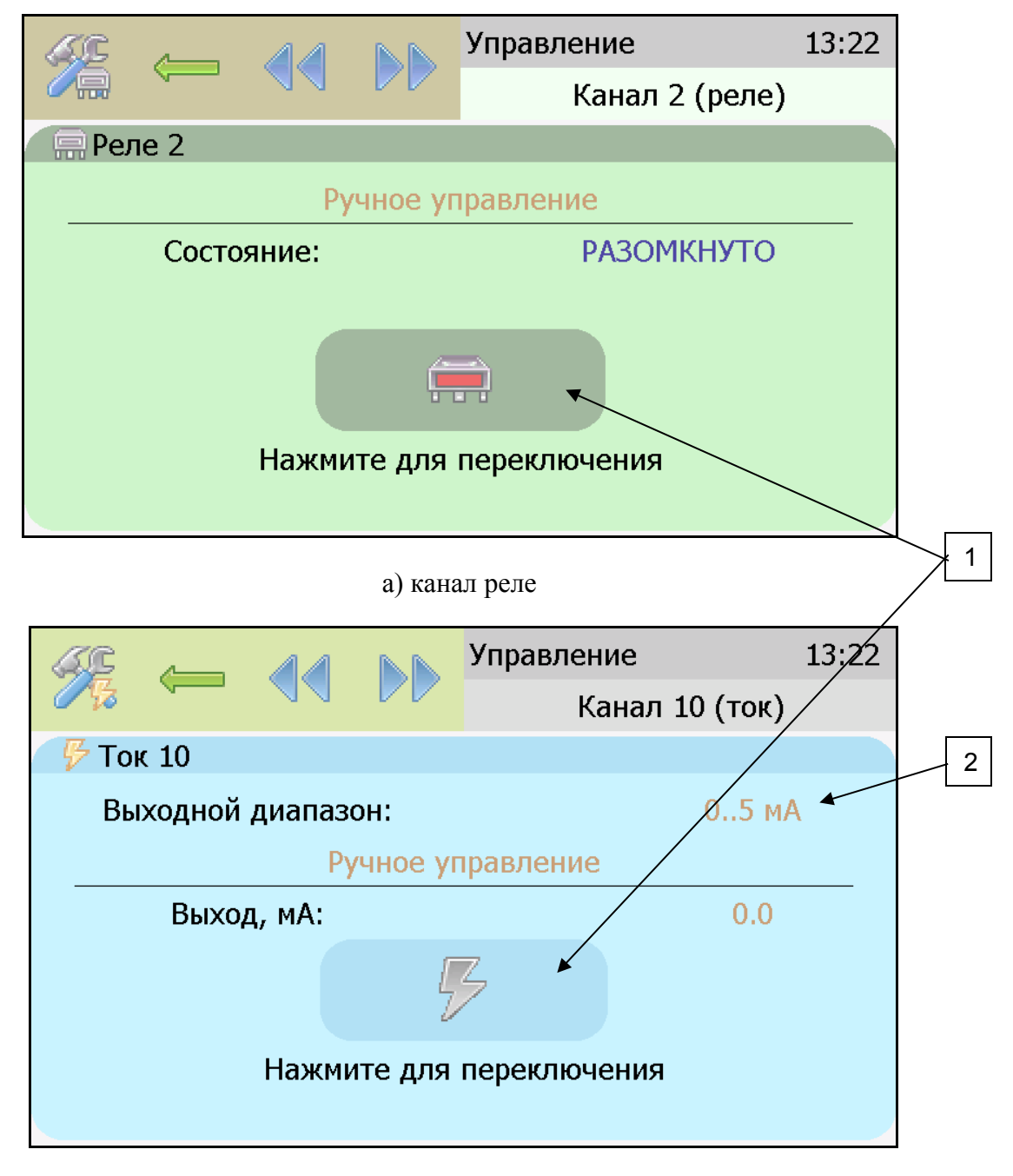

#### б) канал ток

<span id="page-26-0"></span>Рисунок 6.18 Виды экрана первого и пятого канала управления

В режиме ручного управления нажатие на область 1, [Рисунок 6.18](#page-26-0) приводит к принудительному замыканию\размыканию реле (для реле каналов) или к включению\отключению максимального значения тока аналогового выхода (для токовых каналов, в зависимости от выбранного диапазона, область 2, [Рисунок 6.18,](#page-26-0) [Рисунок 6.19\)](#page-27-0).

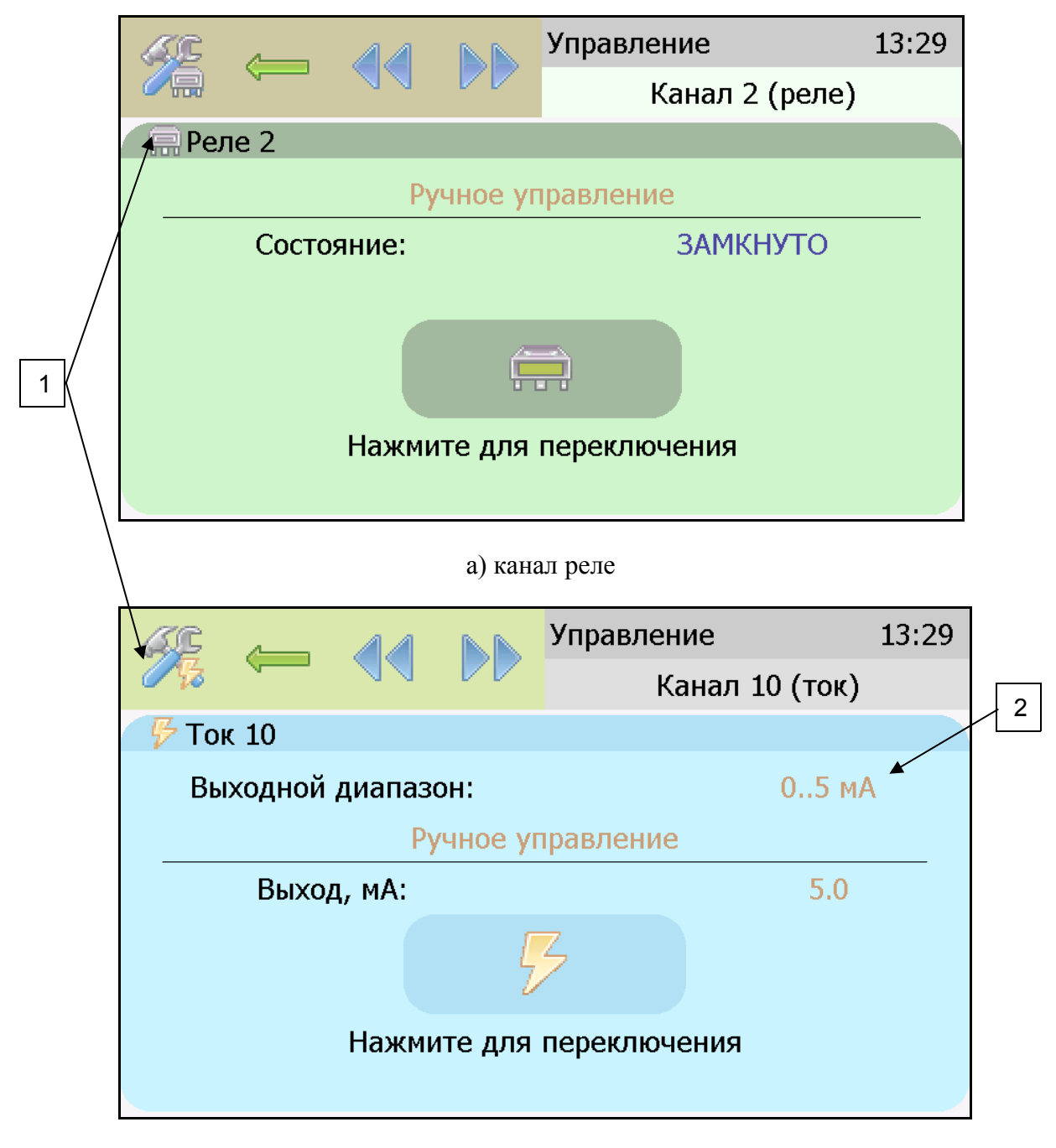

б) канал ток

<span id="page-27-0"></span>Рисунок 6.19 Вид экрана включенного канала управления

Выбор и настройка логики канала управления осуществляется нажатием на область

 п.1, [Рисунок 6.18,](#page-26-0) [Рисунок 6.19.](#page-27-0) В открывшемся экране настройки выбирается выходной диапазон (**0…5, 0…20, 4…20 мА** для токовых выходов) тип управления (**логическое, гистерезис, ручное** – для реле; **логическое, линейный выход, ручное** – для токовых выходов) и управляемый параметр, где в [КХ] Х-номер канала измерения, [Рисунок 6.20.](#page-28-1)

|                      |  |  |                         | Настройки |                | 13:36 |
|----------------------|--|--|-------------------------|-----------|----------------|-------|
|                      |  |  |                         |           | Канал 2 (реле) |       |
| Тип управления       |  |  | Логическое              |           |                |       |
| Управляемый параметр |  |  | [ $K1$ ]T, $^{\circ}$ C |           |                |       |
|                      |  |  |                         |           |                |       |
|                      |  |  |                         |           |                |       |

а) канал реле

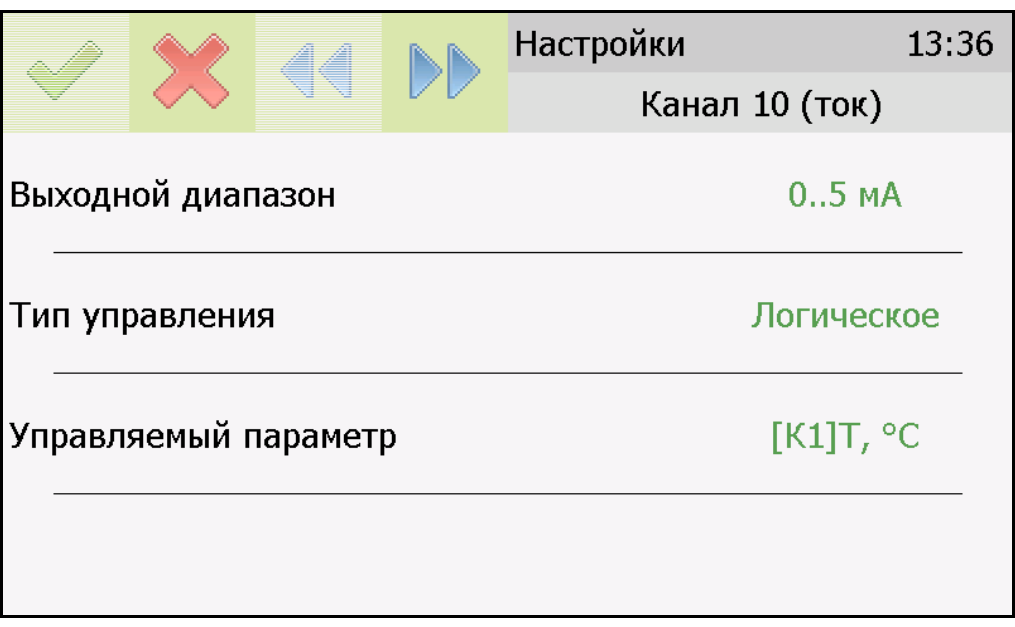

#### б) канал ток

<span id="page-28-1"></span>Рисунок 6.20 Вид первого экрана настройки канала управления.

## <span id="page-28-0"></span>**6.6.1 Тип управления: Логическое.**

Кнопка далее переводит ко второму и третьему экранам настроек канала управления, где включается и отключается срабатывание по порогам, срабатывание на ошибку и настраивается инверсия выхода. При инверсии выхода для канала реле: «нет события» – реле замкнуто, «есть событие» – реле разомкнуто.

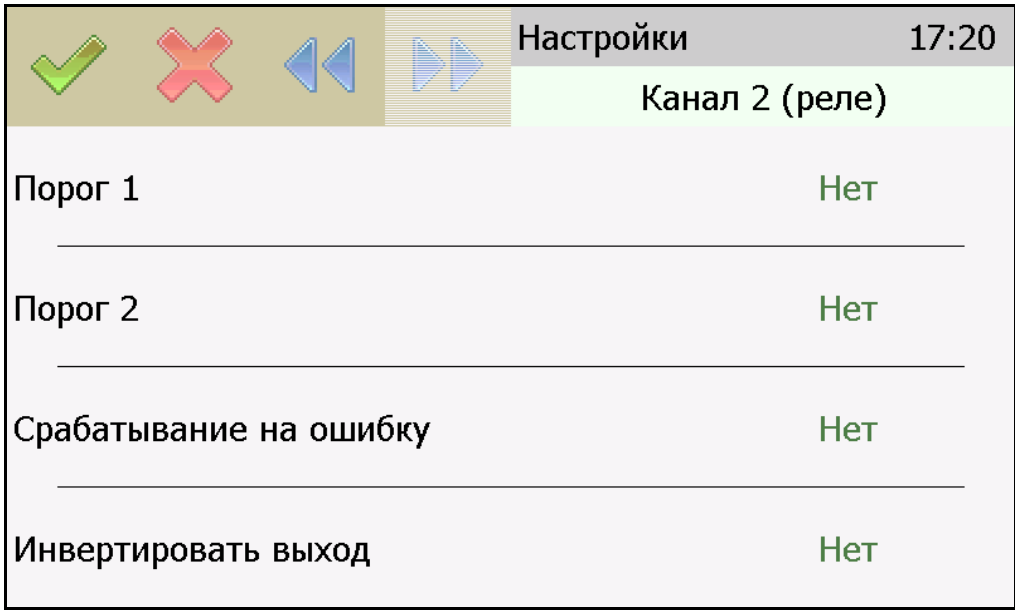

Рисунок 6.21 Вид экрана настройки логического управления (реле).

**Внимание!** Все настройки логического сигнализатора сохраняются только после нажатия кнопки .

## **6.6.2 Тип управления: Гистерезис.**

При выборе типа управления «гистерезис» и нажатия кнопки «далее» прибор отображает экран настройки гистерезиса, [Рисунок 6.22.](#page-29-0) При инверсии выхода: «нет события» – реле замкнуто, «есть событие» – реле разомкнуто.

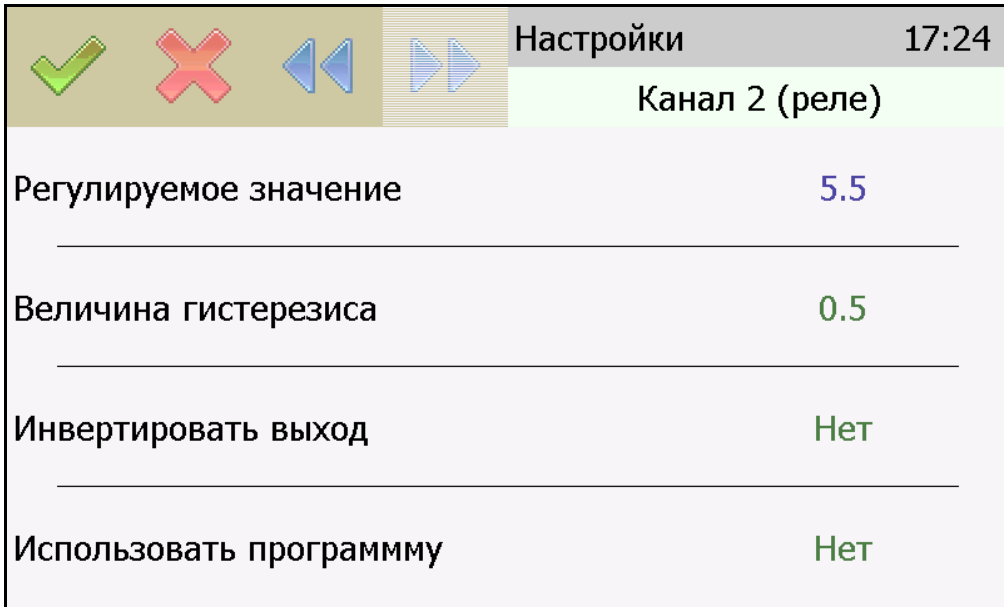

<span id="page-29-0"></span>Рисунок 6.22 Вид экрана настройки гистерезис

Нажать для сохранения настроек и выхода к общему экрану канала.

*Программа регулирования.*

Выбор «Да» в области «использовать программу» активирует программу изменения стабилизируемого параметра во времени, по этой программе стабилизируемый параметр линейно изменяется по точкам программы, [Рисунок 6.23.](#page-30-0) Для входа на экран настройки

программы регулирования нажать после активации программы.

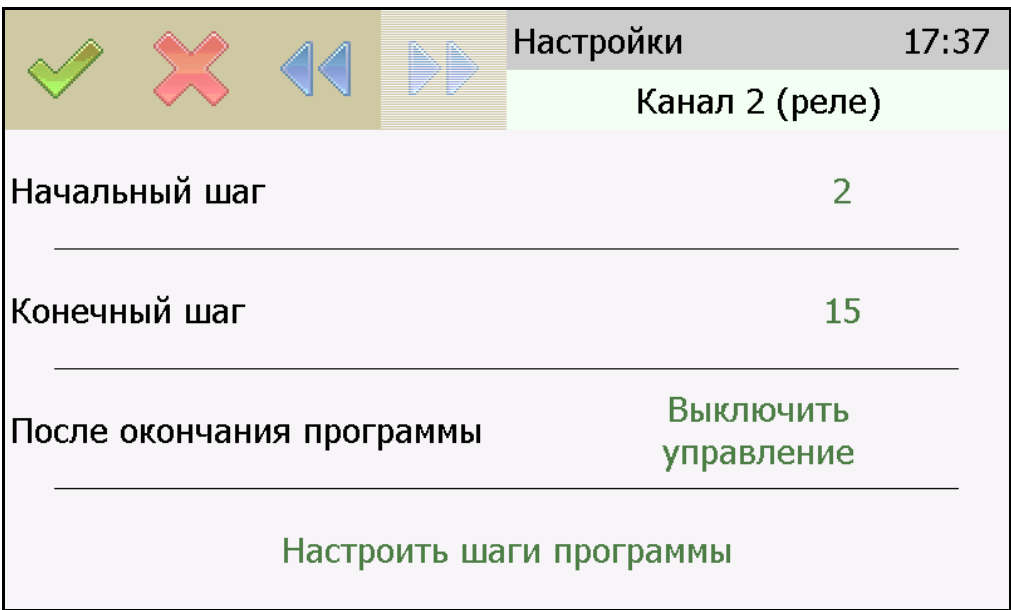

<span id="page-30-0"></span>Рисунок 6.23 Вид экрана настройки программы регулирования

На этом экране устанавливается первый и последний шаг программы, а также настройка работы управления после ее окончания. Возможные варианты работы после окончания программы: «Регулировать значение по умолчанию» - после окончания выполнения программы прибор переходит на логику «Гистерезис»; «Регулировать последнее значение» - после окончания выполнения программы значение последнего шага удерживается; «Перезапустить программу» - программа перезапускается с «начального шага»; «Выключить управление» - после окончания выполнения программы управление останавливается.

## *Настройка шагов программы.*

Максимальное суммарное количество шагов программ регулирования по всем каналам управления - 512.

Вход в режим настройки шагов программы осуществляется нажатием на «Настроить шаги программы», [Рисунок 6.23.](#page-30-0)

В настройку каждого шага программы регулирования входят такие параметры как «Значение параметра»; «Время выхода» - время перехода от предыдущего значения параметра к текущему (в секундах); «Время удержания» - время до начала перехода к следующему значению параметра в секундах. Кнопки **SAL DE** осуществляют переход к предыдущему или последующему шагу соответственно, [Рисунок 6.24.](#page-31-0)

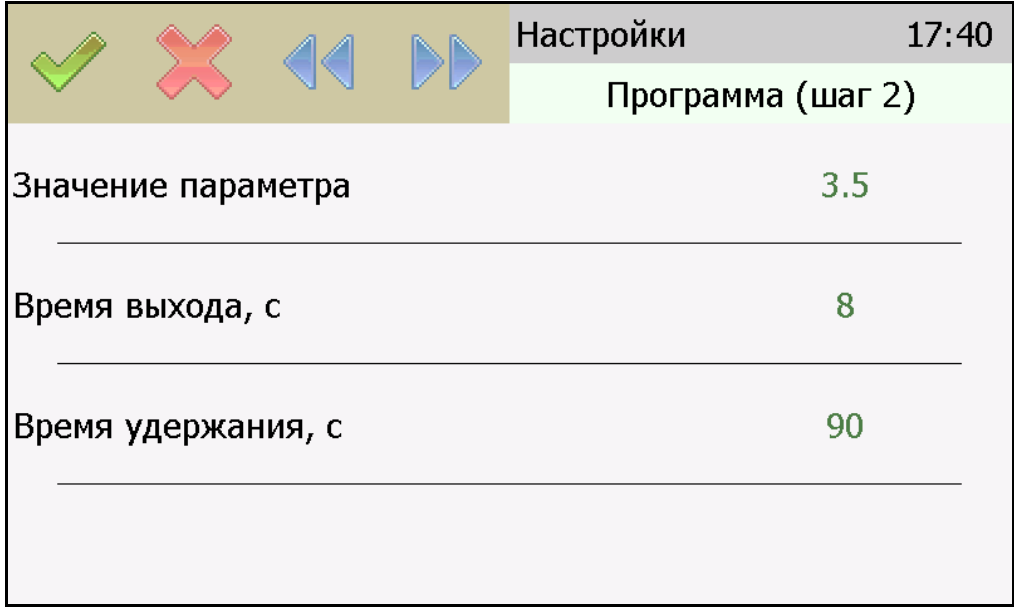

<span id="page-31-0"></span>Рисунок 6.24 Вид экрана настройки второго шага программы регулирования

Нажать кнопку для сохранения настроенных шагов программы, прибор вернется к экрану [Рисунок 6.23.](#page-30-0)

отобразится экран, [Рисунок 6.25.](#page-31-1)

После настройки нажать кнопку для сохранения установленных значений,

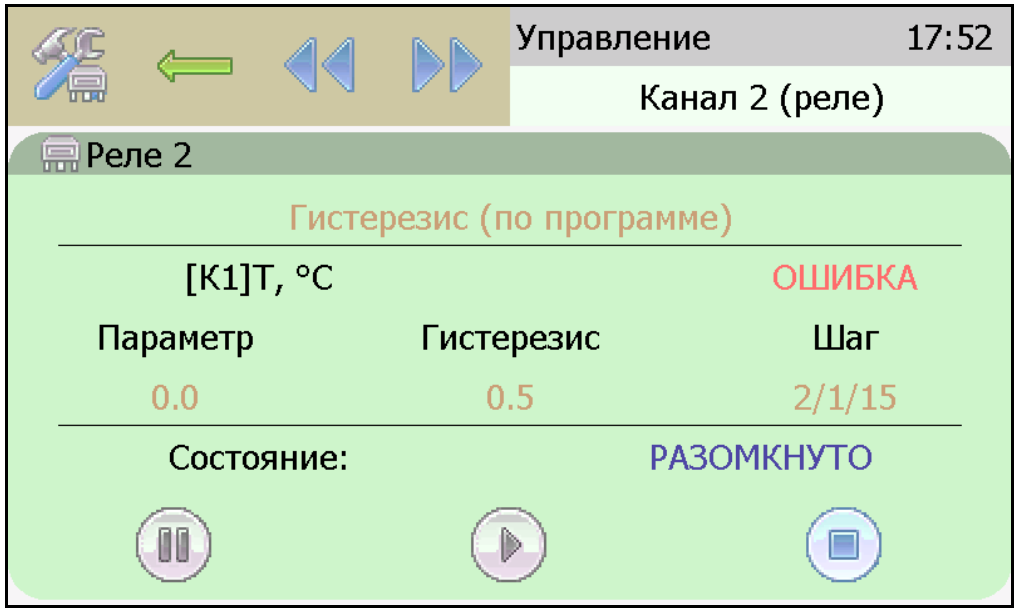

<span id="page-31-1"></span>Рисунок 6.25 Вид экрана настроенной программы регулирования

Управление работой программы осуществляется кнопками: «Пауза» приостанавливает выполнение программы на текущем шаге, «Стоп», - останавливает программу и возвращает к начальному шагу, «Старт» - запускает выполнение программы, [Рисунок 6.26.](#page-32-0) Цветовое выделение кнопки указывает на ее активность.

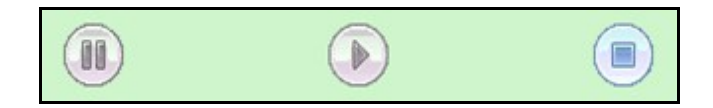

<span id="page-32-0"></span>Рисунок 6.26 Кнопки управления работой программы регулирования.

#### **6.6.3 Тип управления: Линейный токовый выход.**

При выборе типа управления «лин.выход», выбора токового диапазона, [Рисунок](#page-28-1) [6.20б](#page-28-1) и нажатия кнопки «далее» прибор отображает экран настройки линейного токового выхода, [Рисунок 6.27.](#page-32-1) На этом экране выбираются значение параметра для максимального и минимального токовых значений. Сохранение настроек осуществляется нажатием

кнопки .

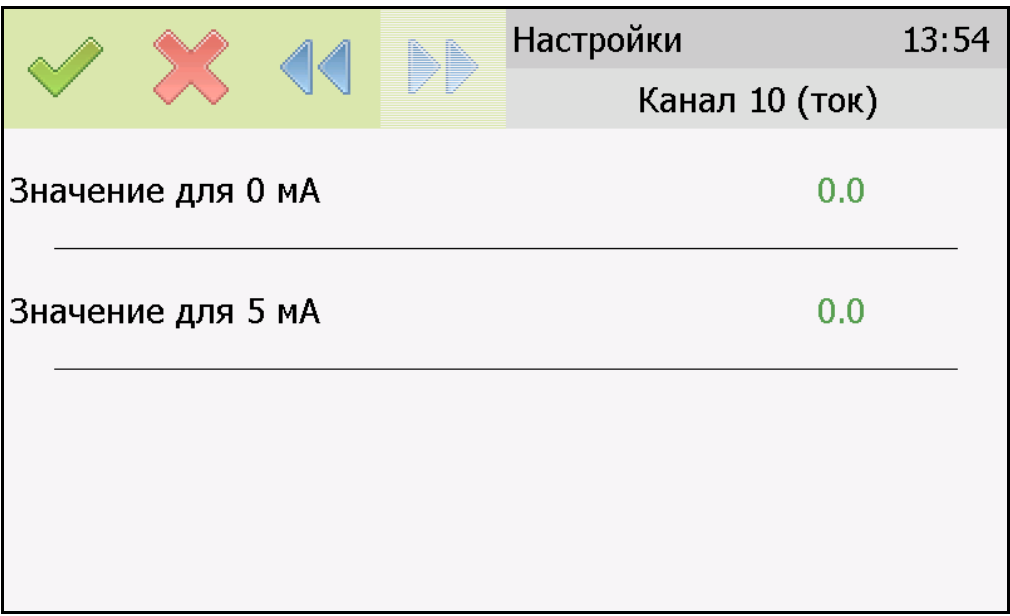

<span id="page-32-1"></span>Рисунок 6.27 Вид экрана настройки линейного токового выхода 0…5 мА.

## **6.7 Настройки преобразователей.**

Для входа в экран настройки преобразователя, на главном экране нажать на кнопку , после входа в канал измерения жмём . Прибор должен отображать окно меню, рисунок 6.20. Меню содержит три пункта: Параметры на главном экране; Настройка канала измерения; Корректировка показаний. При выборе "параметры на главном экране", открывается окно с настройкой отображения параметра. При нажатии на "Корректировка показаний", открывается окно с вводом значений поправочных коэффициентов k и b. Эти коэффициенты используются в формуле (k\*X+b). Для настройки преобразователей, нажимаем на "Настройка каналов измерения" п.1, рисунок Х. После этого мы попадаем на экран настройки преобразователя, рисунок 21.

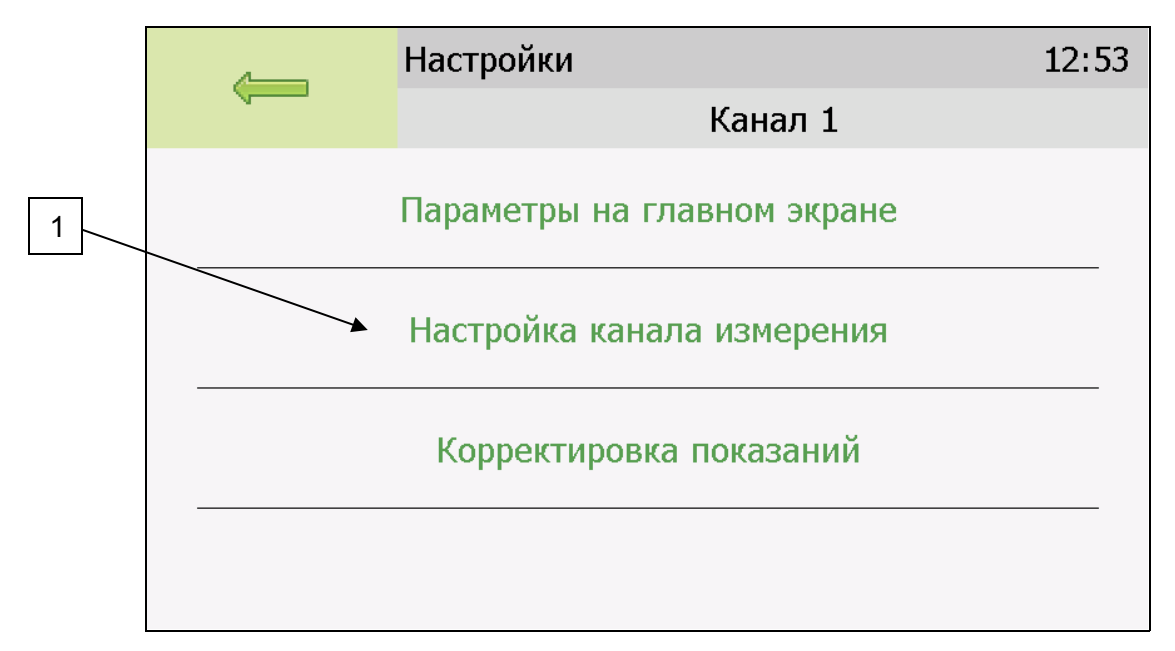

Рисунок 6.20 Вид экрана настройки канала.

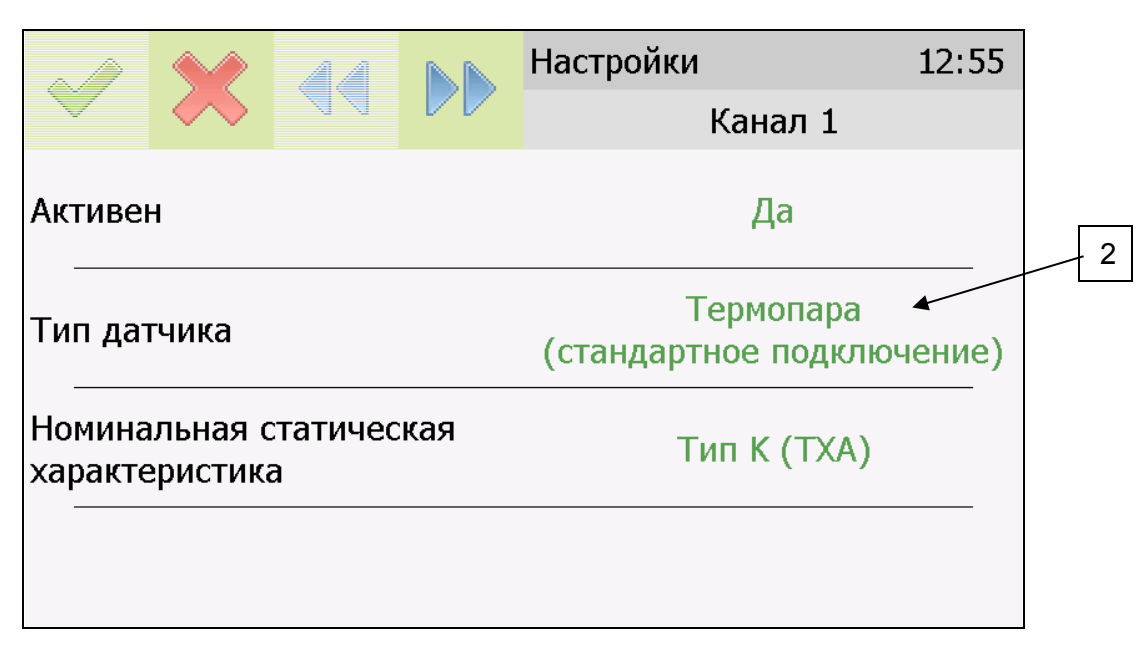

Рисунок 6.21 Вид экрана настройки преобразователя.

При нажатии на п.2 "Тип датчика", откроется окно выбора типа датчика, рисунок 6.22. У каждого типа датчика есть свои параметры: номинально статическая характеристика,

сопротивление. Для некоторых датчиков, становится активной кнопка  $V$ , при нажатии на которую открывается окно ввода характеристик точки холодного спая или задание температурной константы для холодного спая.

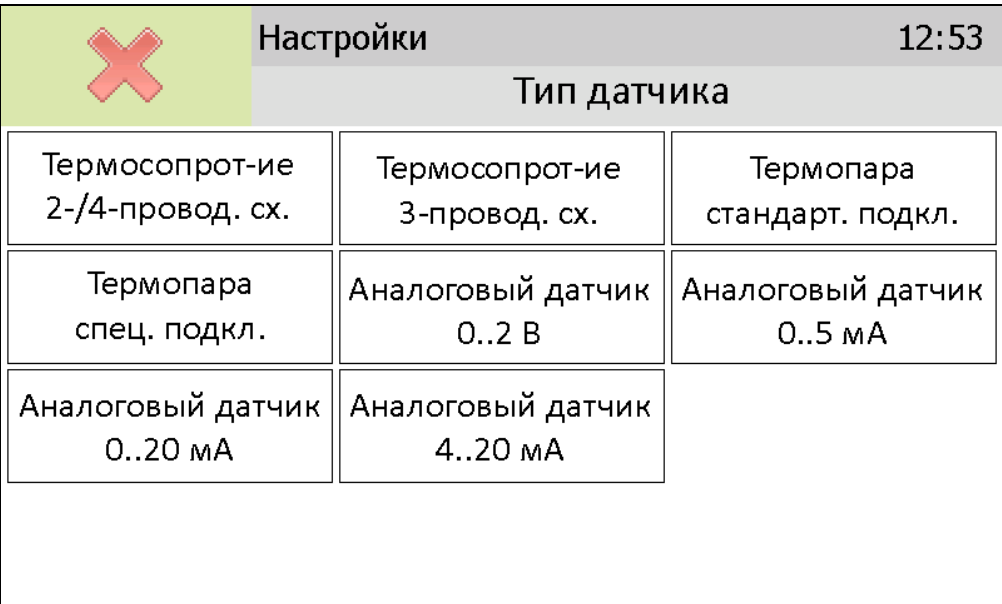

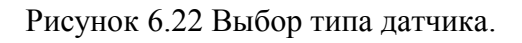

## **6.8 Общие настройки прибора.**

Вход в экран общих настроек прибора осуществляется из главного экрана каналов измерения нажатием на кнопку  $\sim$ , см. [Рисунок 6.3](#page-34-0).

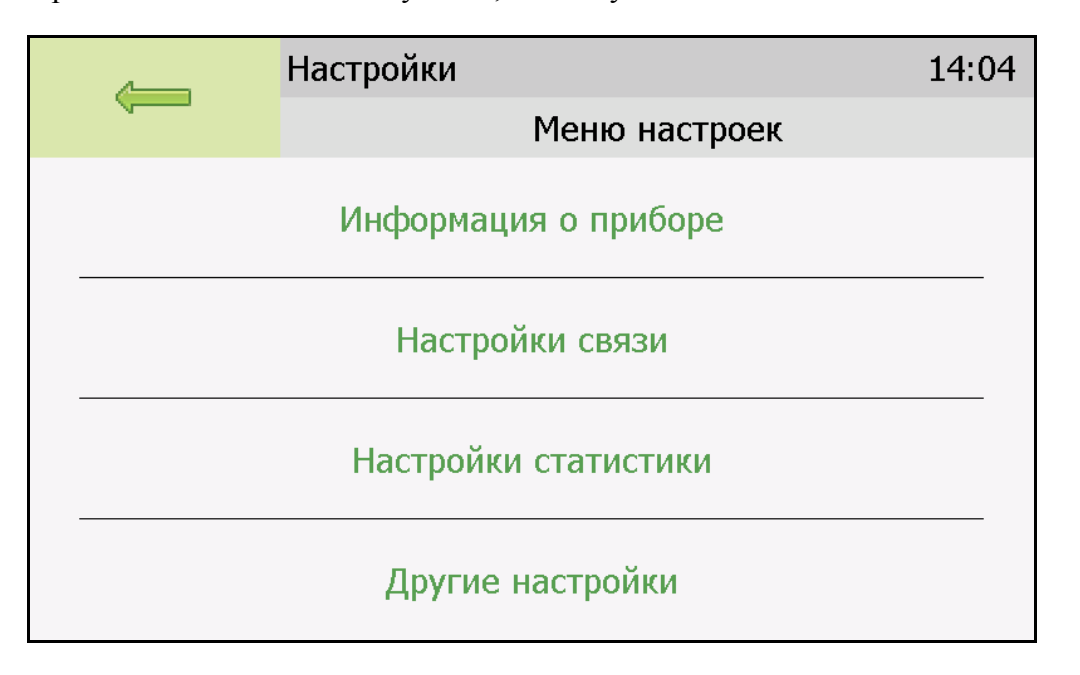

<span id="page-34-0"></span>Рисунок 6.23 Экран общих настроек

В меню **информация о приборе** содержится информация о конфигурации прибора, технологическом номере и версии внутреннего программного обеспечения).

Меню **настройки связи** служит для индикации и настройки сетевых параметров прибора, [Рисунок 6.284](#page-35-0).

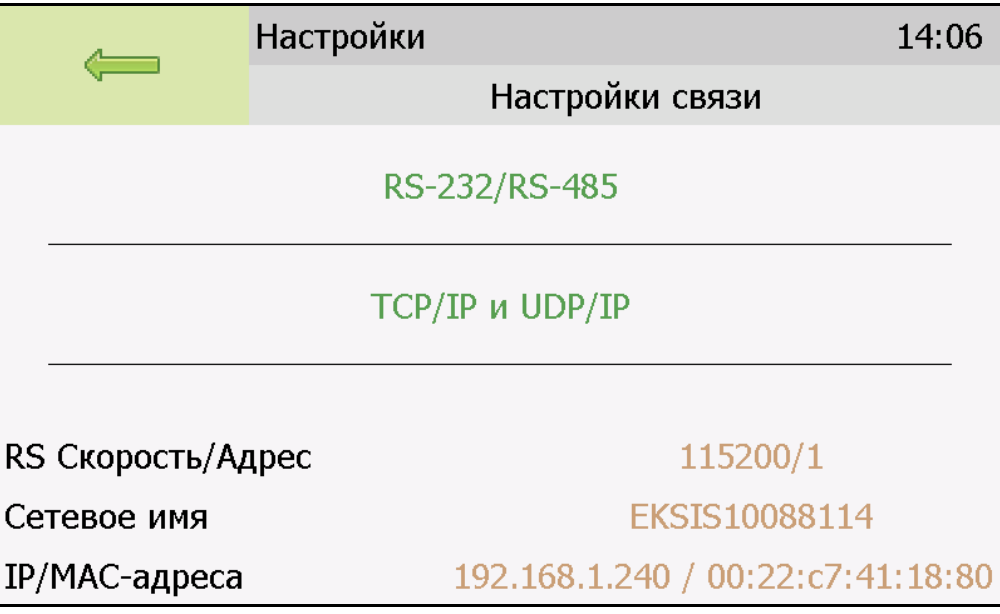

<span id="page-35-0"></span>Рисунок 6.284 Экран настроек связи ИРТ-4/16-Т-ХР-YА

На этом экране отображается информация о скорости/сетевом адресе для RSинтерфейсов, сетевом имени и MAC-адресе прибора (при наличии Ethernet интерфейса). Настройка параметров связи для интерфейсов осуществляется в соответствующих меню «**RS-232/485**» и «**TCP/IP**» (при наличии).

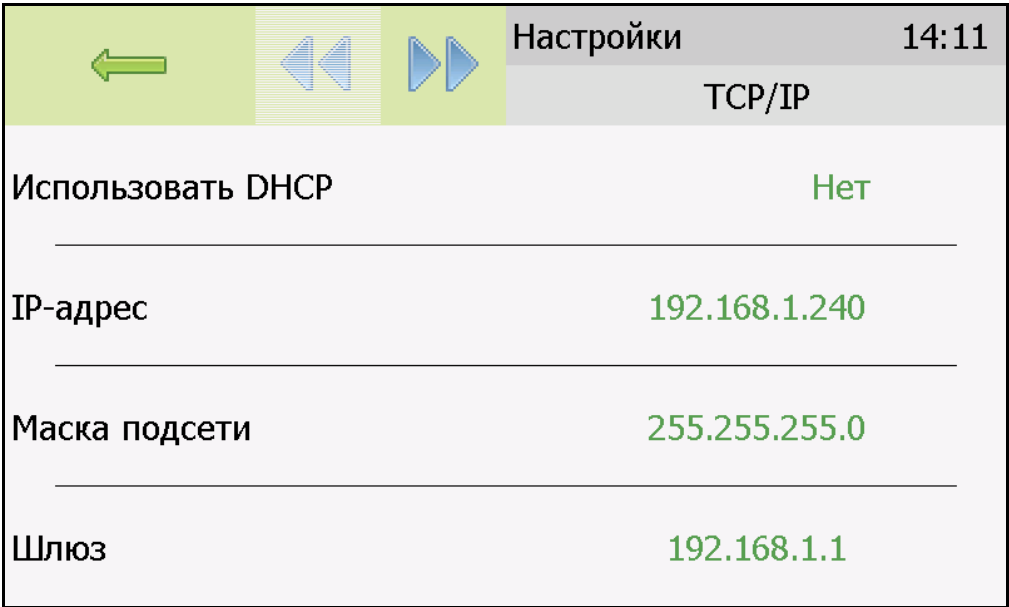

Рисунок 6.295 Экран настройки TCP/IP

Настройка прибора для работы по Ethernet интерфейсу осуществляется одним из двух способов:

**Ручная настройка** («Использовать DHCP» – **нет**): IP-адрес прибора, маска подсети и шлюз устанавливаются вручную.

**Автоматическая настройка** («Использовать DHCP» – **Да**): Прибор автоматически получает от сервера DHCP **IP-адрес** и другие параметры, необходимые для работы в сети [TCP/IP.](https://ru.wikipedia.org/wiki/TCP/IP)

На экране **настройки статистики** отображаются период записи статистики, количество сделанных записей и степень заполнения внутренней памяти прибора в %.

Настройка периода записи осуществляется нажатием на п.1, [Рисунок 6.6](#page-36-1). Удаление всех сохраненных данных осуществляется нажатием на «Сбросить статистику», п.2, [Рисунок](#page-36-1) [6..](#page-36-1)

|                  | Настройки           | 14:16      |
|------------------|---------------------|------------|
|                  |                     | Статистика |
| Период записи, с |                     | 30         |
| Записей          |                     | 219        |
|                  |                     | 0%         |
|                  |                     |            |
|                  |                     |            |
|                  | Сбросить статистику |            |

<span id="page-36-1"></span>Рисунок 6.26 Экран настройки статистики

## **6.9 Другие настройки**

Из меню «**Другие настройки**» осуществляется переход к настройкам внутреннего времени и даты прибора, к настройкам звука, к режиму калибровки экрана, а также осуществить сброс настроек прибора до заводских установок, [Рисунок 6.27307](#page-36-0)

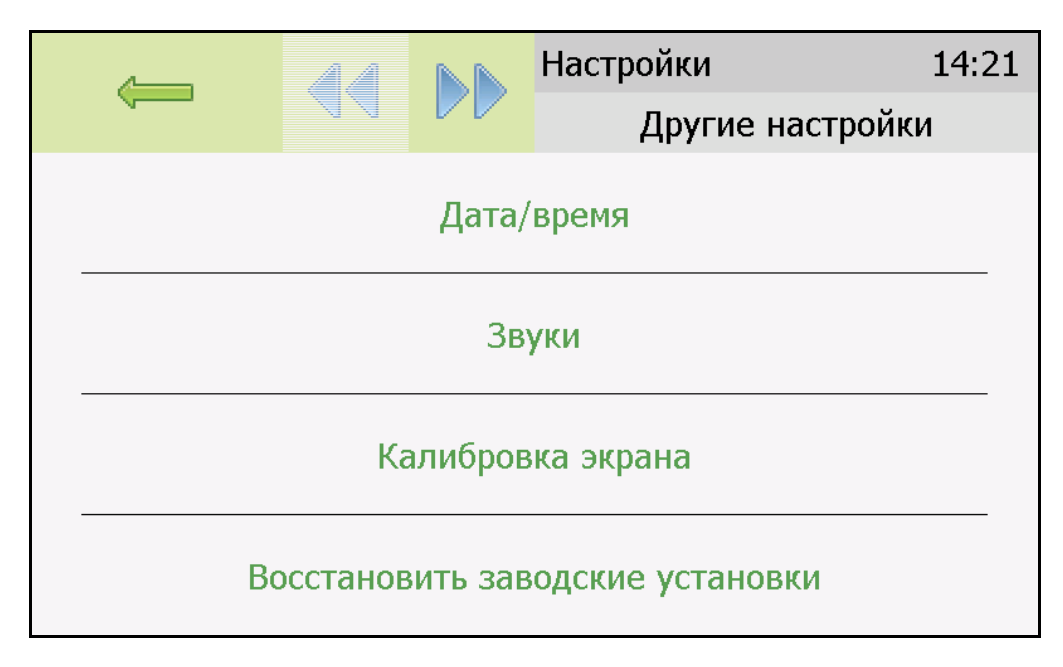

<span id="page-36-0"></span>Рисунок 6.2730 Экран «Другие настройки»

Внутреннее время прибора отображается во всех меню в верхней правой части дисплея и служит для корректной записи статистических данных. Для настройки времени следует зайти в экран настройки времени и даты с экрана общих настроек, [Рисунок 6.318](#page-37-0).

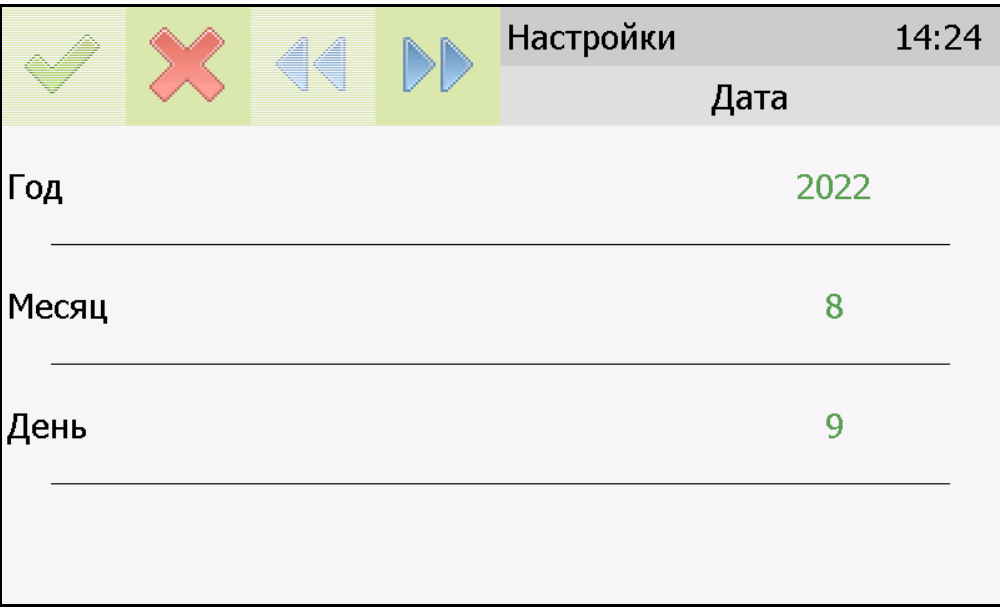

<span id="page-37-0"></span>Рисунок 6.318 Первый экран настройки даты и времени

На первом экране настройки даты и времени следует ввести дату, кнопка переместит к следующему экрану, где устанавливается актуальное время. Для сохранения

установок даты и времени нажать кнопку [Рисунок 6.329](#page-37-1).

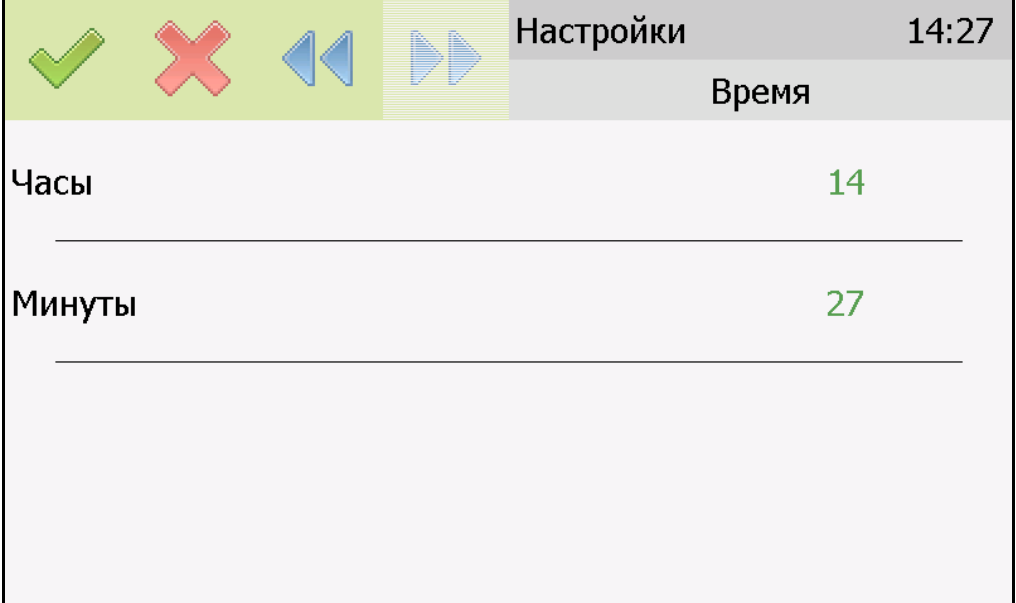

<span id="page-37-1"></span>Рисунок 6.329 Второй экран настройки даты и времени

#### **6.10 Работа с компьютером**

Для связи измерительного прибора с компьютером необходимо программное обеспечение Eksis Visual Lab (EVL) и соединительный кабель, поставляемые в комплекте (см. пункт **9**).

Подключение прибора и установка связи с ним осуществляется следующей последовательностью действий:

- включение компьютера и вставка компакт-диска в привод компакт-дисков, запуск файла **setup.exe** (**setup\_x64.exe** для 64-битной версии Windows) из корневой папки на компакт-диске или usb накопителе;
- установка программного обеспечения Eksis Visual Lab с компакт-диска, руководствуясь инструкцией по установке **setup.pdf** (находится на компакт-диске в корневой папке);
- (опционально) установка драйвера **USB Bulk device** (инструкция по установке находится на компакт-диске);
- запуск Eksis Visual Lab (Пуск → Все программы → Эксис → Eksis Visual Lab);
- подключение прибора к компьютеру с помощью кабеля;
- добавление прибора в список устройств (кнопка  $\Box$ ), задание технологического номера, настройка интерфейса связи (номер порта, скорость связи и сетевой адрес), запуск обмена (кнопка <sup>10)</sup>):

*Таблица 5.3*

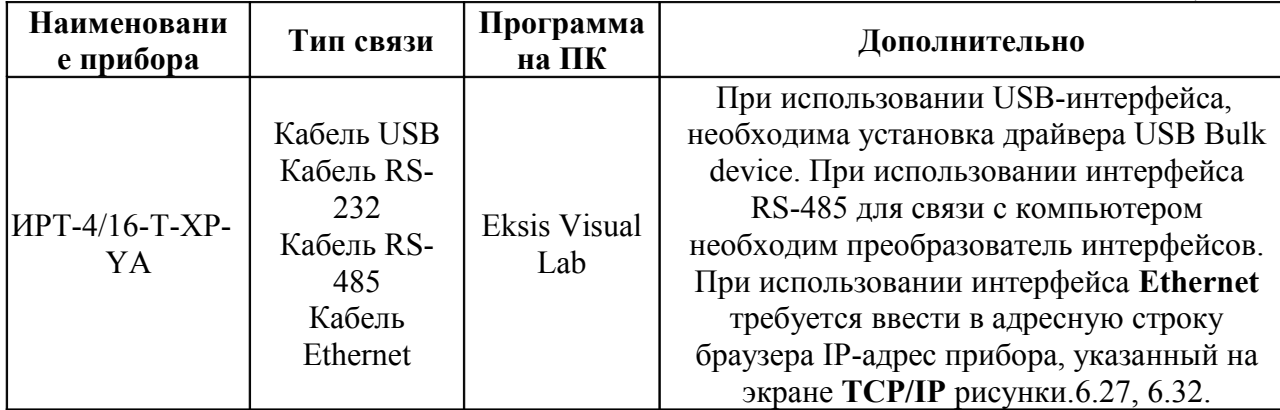

## **6.11 Программное обеспечение**

Уровень защиты программного обеспечения от преднамеренных или непреднамеренных изменений, соответствует уровню «средний» по Р 50.2.077-2014.

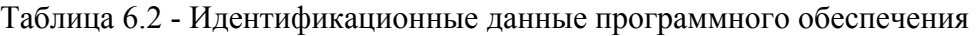

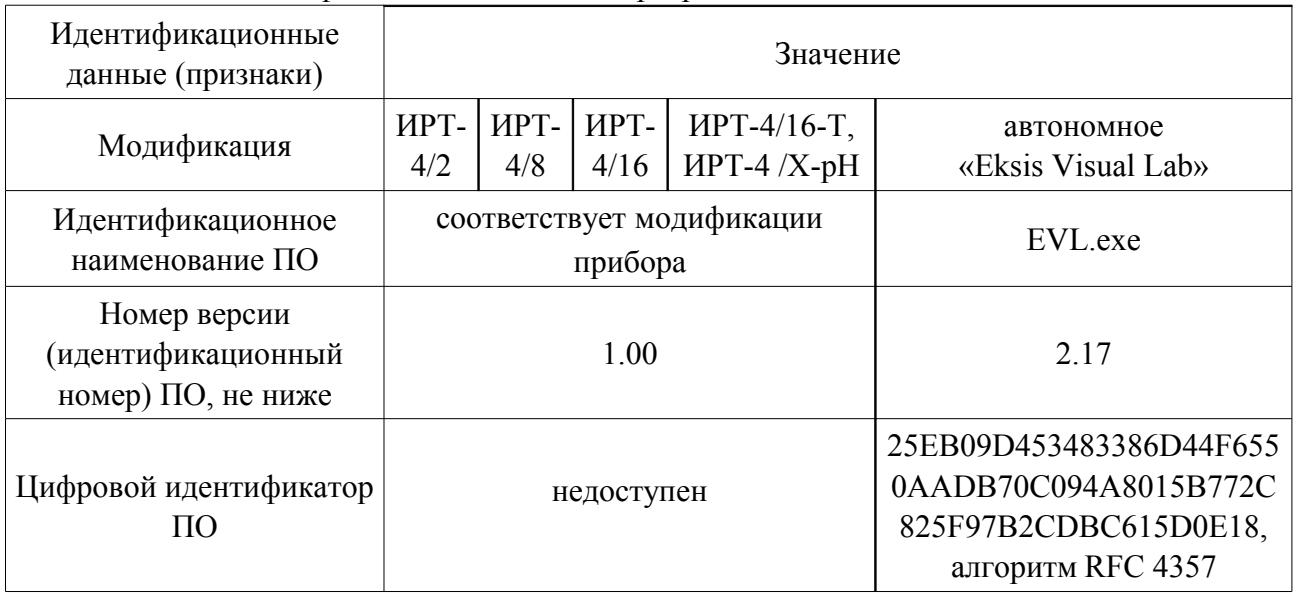

Прибор функционирует под управлением встроенного специального программного обеспечения. Программное обеспечение осуществляет функции сбора, обработки, хранения и представления измерительной информации, а также идентификацию параметров, характеризующих тип средства измерений, внесенных в программное обеспечение.

Также имеется ПО Eksis Visual Lab (EVL), устанавливаемое на компьютер, для непрерывного мониторинга, контроля и хранения данных измерителя – регулятора ИРТ-4.

Версия встроенного программного обеспечения идентифицируется при включении измерителей-регуляторов путем вывода на экран или в разделе меню «информация о приборе» (для модификаций ИРТ-4/16-Т, ИРТ-4 /4-рН). Версия внешнего программного обеспечения указывается в разделе меню «О программе…».

Влияние программного обеспечения учтено при нормировании метрологических характеристик.

#### **8 ВОЗМОЖНЫЕ НЕИСПРАВНОСТИ И СПОСОБЫ ИХ УСТРАНЕНИЯ**

**7.1** Список возможных неисправностей и способов их устранения приведен в таблице 7.1

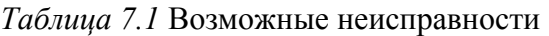

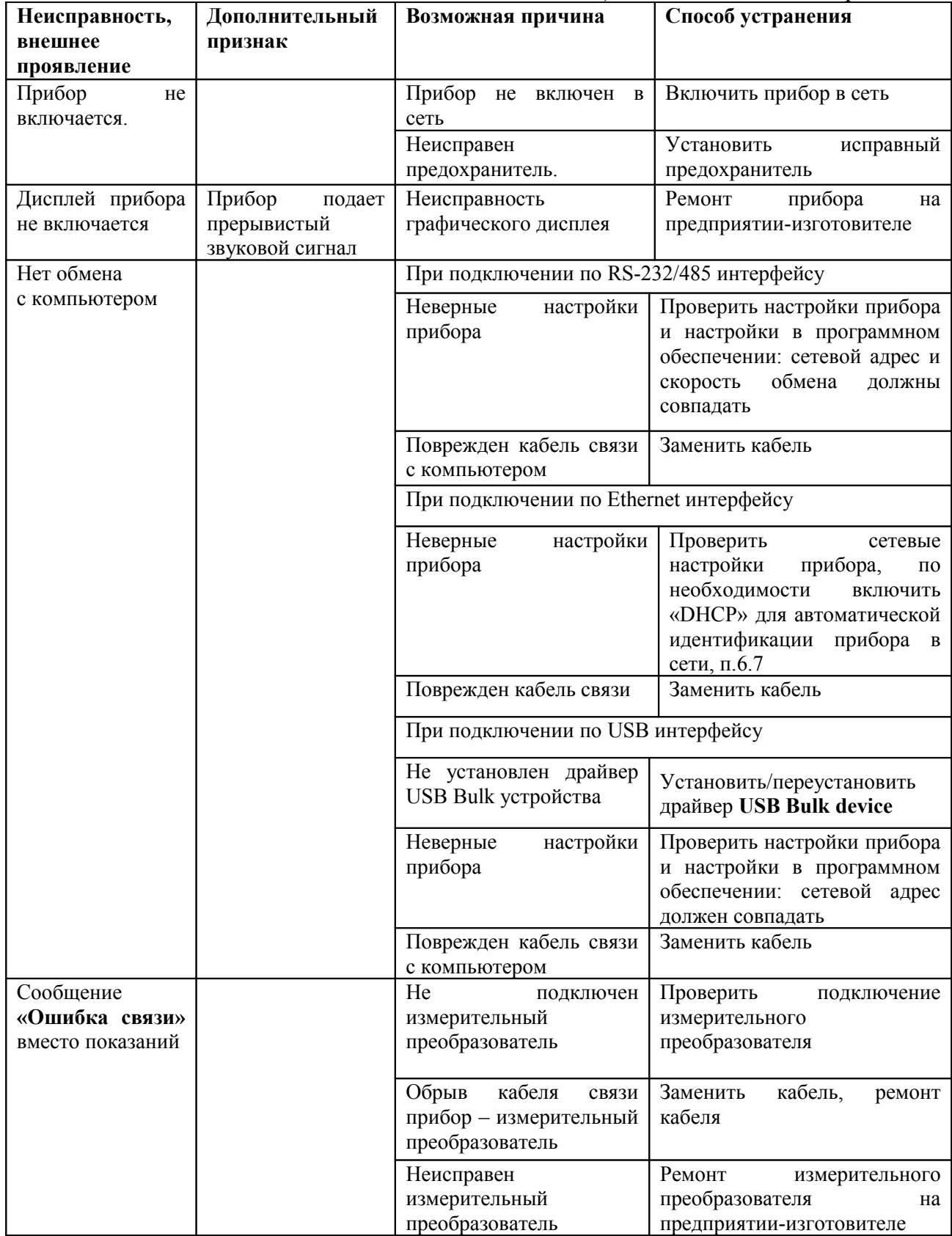

## **9 МАРКИРОВАНИЕ, ПЛОМБИРОВАНИЕ, УПАКОВКА**

- **8.1** На передней прибора нанесена следующая информация:
	- наименование прибора
	- товарный знак предприятия-изготовителя
	- знак утверждения типа
- **8.2** На задней панели измерительного блока указывается:
	- заводской номер и дата выпуска
	- тип и количество выходных устройств
- **8.3** Пломбирование прибора выполняется:

 у измерительного блока – на лицевой и задней панели в одном, либо в двух крепежных саморезах.

- у измерительного преобразователя место стопорных винтов.
- **8.4** Прибор и его составные части упаковываются в упаковочную тару картонную коробку, ящик, чехол или полиэтиленовый пакет.

#### **10 ХРАНЕНИЕ, ТРАНСПОРТИРОВАНИЕ**

- **9.1** Приборы хранят в картонной коробке, в специальном упаковочном чехле или в полиэтиленовом пакете в сухом проветриваемом помещении, при отсутствии паров кислот и других едких летучих веществ, вызывающих коррозию, при температуре от плюс 5 до плюс 40 °С и относительной влажности от 30 до 80 %.
- **9.2** Транспортирование допускается всеми видами транспорта в закрытых транспортных средствах, обеспечивающих сохранность упаковки, при температуре от минус 40 °С до плюс 55 °С и относительной влажности до 95 % при температуре 35 <sup>о</sup>С.

## **11 КОМПЛЕКТНОСТЬ**

**10.1** Комплект поставки прибора приведена в таблице 10.1.

*Таблица 10.1* Комплектность

| Наименование комплектующих изделий,                                  |                                                           |                  |  |  |  |
|----------------------------------------------------------------------|-----------------------------------------------------------|------------------|--|--|--|
| программного обеспечения, документации                               |                                                           |                  |  |  |  |
| $1^{(1)}$                                                            | Измеритель-регулятор ИРТ-4/16-Т-ХР-ҮА- возможны следующие |                  |  |  |  |
|                                                                      | варианты исполнения                                       |                  |  |  |  |
| 1.1                                                                  | Измеритель-регулятор ИРТ-4/16-Т-8Р-8А                     |                  |  |  |  |
| $\vert$ 1.2                                                          | Измеритель-регулятор ИРТ-4/16-Т-16Р                       |                  |  |  |  |
| $\overline{1.3}$                                                     | Измеритель-регулятор ИРТ-4/16-Т-16А                       | $1 \text{ m}$    |  |  |  |
| 2                                                                    | Кабель сетевой                                            | $1 \text{ mT}$ . |  |  |  |
| $3^{(4)}$                                                            | Кабель нульмодемный для подключения к компьютеру          | $1 \text{ mT}$ . |  |  |  |
| $4^{(4)}$                                                            | Кабель USB                                                | 1 шт.            |  |  |  |
| $\overline{5^{(4)}}$                                                 | Диск или USB-накопитель с программным обеспечением        | 1 шт.            |  |  |  |
| $6^{(4)}$                                                            | Свидетельство о поверке                                   | 1 экз.           |  |  |  |
|                                                                      | Руководство по эксплуатации и паспорт                     | 1 экз.           |  |  |  |
| ПРИМЕЧАНИЕ: (1) - вариант определяется при заказе;                   |                                                           |                  |  |  |  |
| (2) - конструктивные особенности исполнения смотреть в ПРИЛОЖЕНИИ Б; |                                                           |                  |  |  |  |
| $(3)$ – длина кабеля может быть изменена по заказу до 1000 м;        |                                                           |                  |  |  |  |
| (4) - позиции поставляются по специальному заказу.                   |                                                           |                  |  |  |  |

## **12 СВИДЕТЕЛЬСТВО О ПРИЕМКЕ**

**11.1** Прибор ИРТ-4 16-Т- Р- А зав. № изготовлен в соответствии с ТУ 4217-007-70203816-2016 и комплектом конструкторской документации ТФАП.413614.005 и признан годным для эксплуатации.

#### **11.2** Поставляемая конфигурация:

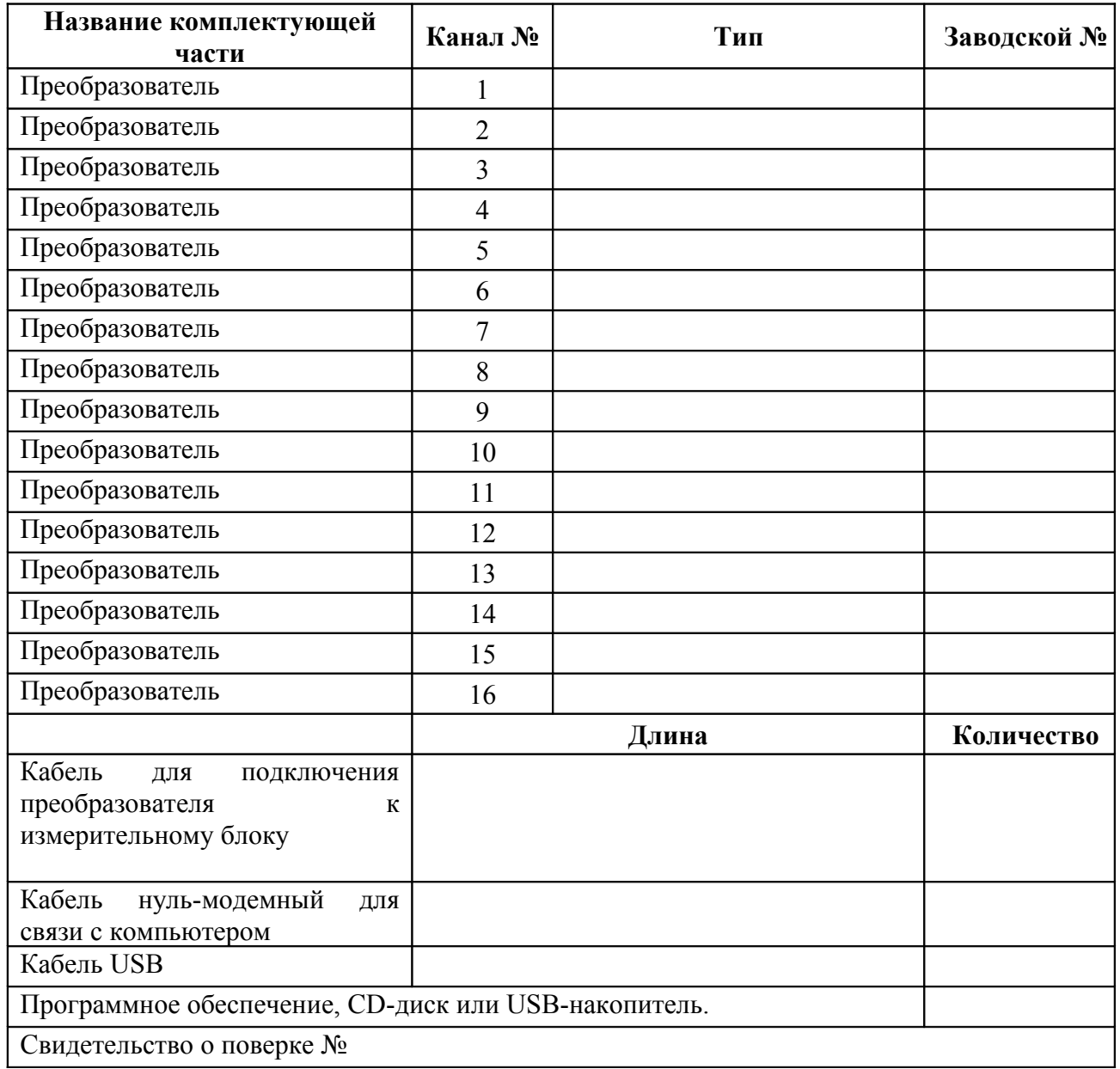

Дата выпуска и последника при 202 г.

Представитель ОТК

Дата продажи  $202$  г.

МП.

#### **13 ГАРАНТИИ ИЗГОТОВИТЕЛЯ**

- **12.1** Изготовитель гарантирует соответствие прибора требованиям ТУ 4217-007- 70203816-2016 при соблюдении потребителем условий эксплуатации, хранения и транспортирования.
- **12.2** Гарантийный срок эксплуатации прибора 12 месяцев со дня продажи, но не более 18 месяцев со дня выпуска.
- **12.3** В случае выхода прибора из строя в течение гарантийного срока при условии соблюдения потребителем условий эксплуатации, хранения и транспортирования изготовитель обязуется осуществить его бесплатный ремонт.
- **12.4** В случае проведения гарантийного ремонта гарантия на прибор продлевается на время ремонта, которое отмечается в листе данных о ремонте прибора.
- **12.5** Доставка прибора изготовителю осуществляется за счет потребителя. Для отправки в ремонт необходимо:

- упаковать прибор вместе с документом «Руководство по эксплуатации и паспорт»

- отправить по почте по адресу: *124460, г. Москва, г. Зеленоград, а/я 146.*

либо привезти на предприятие-изготовитель по адресу: *124460, город Москва, город Зеленоград, проезд 4922-й, дом 4, строение 2, пом I, ком. 25г.*

**12.6** Гарантия изготовителя не распространяется и бесплатный ремонт не осуществляется:

1. в случаях если в документе «Руководство по эксплуатации и паспорт» отсутствуют или содержатся изменения (исправления) сведений в разделе «Свидетельство о приемке»;

2. в случаях внешних повреждений (механических, термических и прочих) прибора, преобразователей, разъемов, кабелей, сенсоров;

3. в случаях воздействия прямого огня на измерительные преобразователи, 100% влажности, механических повреждений (минимальный радиус изгиба – 10 наружных диаметров).

4. в случаях нарушений пломбирования прибора, при наличии следов несанкционированного вскрытия и изменения конструкции;

5. в случаях загрязнений корпуса прибора, преобразователя или датчиков;

6. в случаях изменения чувствительности сенсоров в результате работы в среде недопустимо высоких концентраций активных газов.

- **12.7** Периодическая поверка прибора не входит в гарантийные обязательства изготовителя.
- **12.8** Изготовитель осуществляет платный после гарантийный ремонт.
- **12.9** Гарантия изготовителя на выполненные работы послегарантийного ремонта, составляет три месяца со дня отгрузки прибора. Гарантия распространяется на замененные/отремонтированные при послегарантийном ремонте детали.
- **12.10** Рекомендуется ежегодно проводить сервисное обслуживание прибора на заводе-изготовителе.
- **12.11** Изготовитель не несет гарантийных обязательств на поставленное оборудование, если оно подвергалось ремонту или обслуживанию в не сертифицированных изготовителем сервисных структурах.

**АО "ЭКСИС" 124460 Москва, Зеленоград, а/я 146 Тел. (800) 707-75-45, (800) 222-97-07 Е-mail: eksis@eksis.ru www.eksis.ru**

## **14 ДАННЫЕ О ПОВЕРКЕ**

# *Таблица 13.1* Данные о поверке прибора

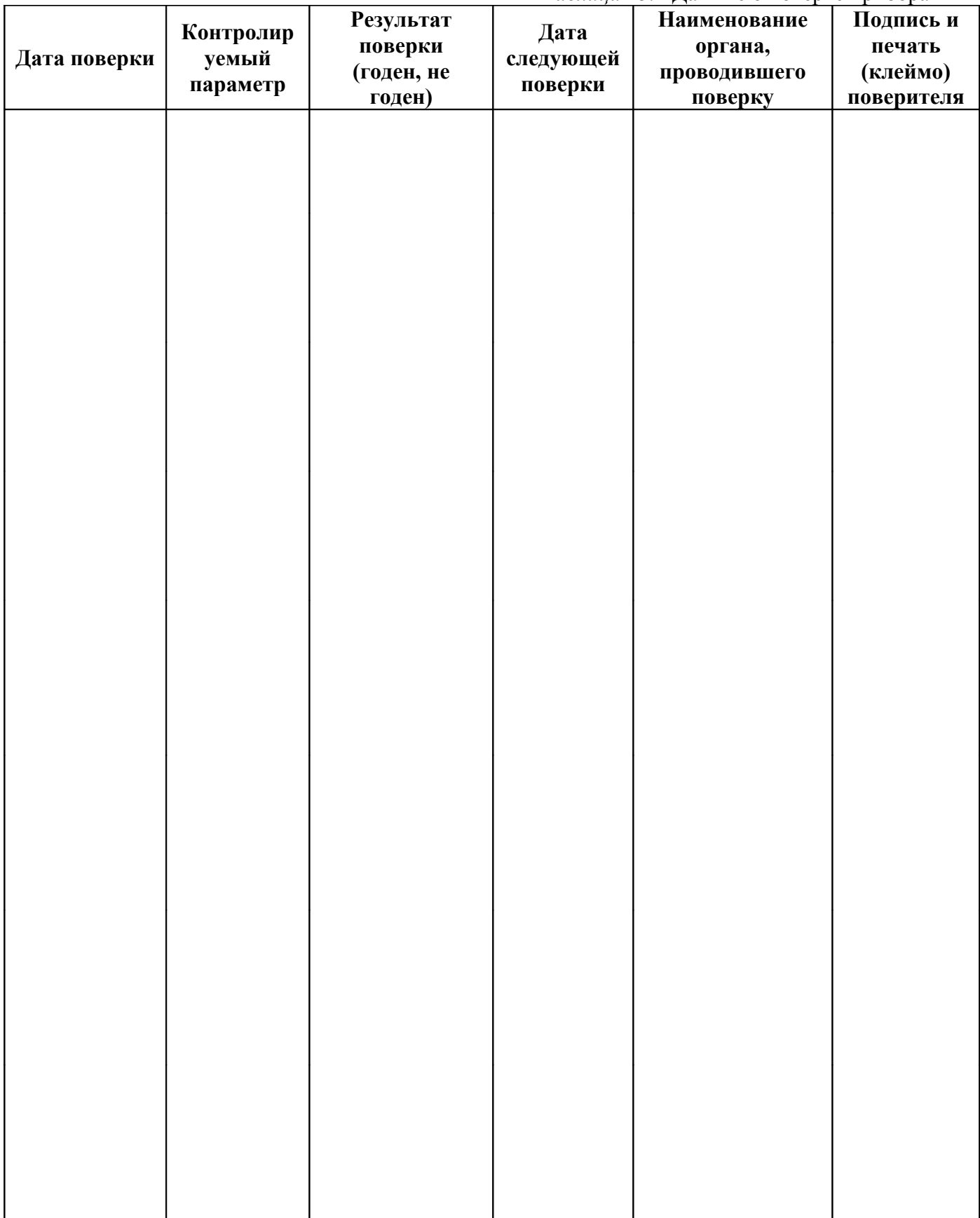

*Таблица 14.1* Сведения о ремонте

## **15 ДАННЫЕ О РЕМОНТЕ ПРИБОРА**

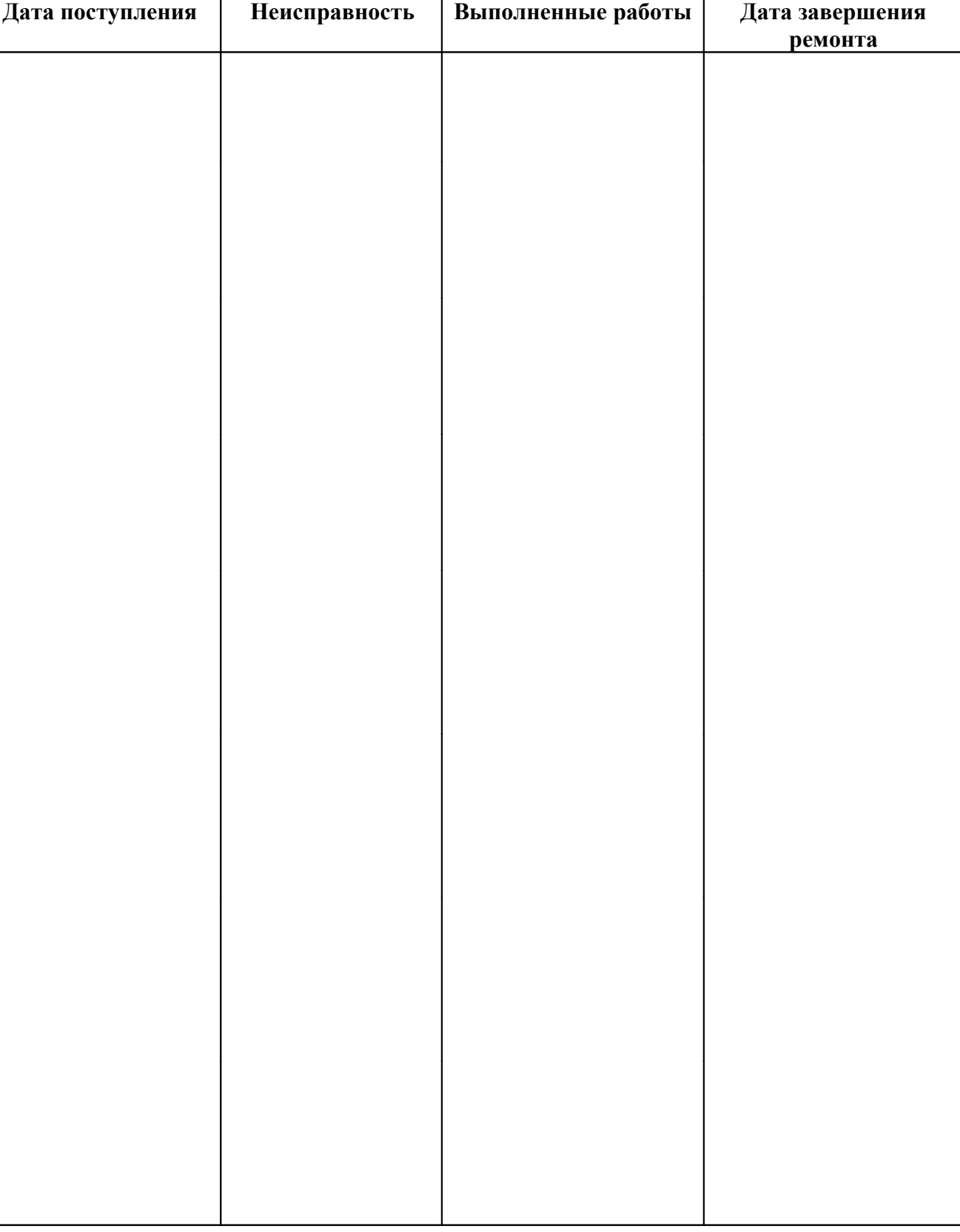

# **ПРИЛОЖЕНИЕ А Свидетельство об утверждении типа средств измерений**

ФГИС "АРШИН"

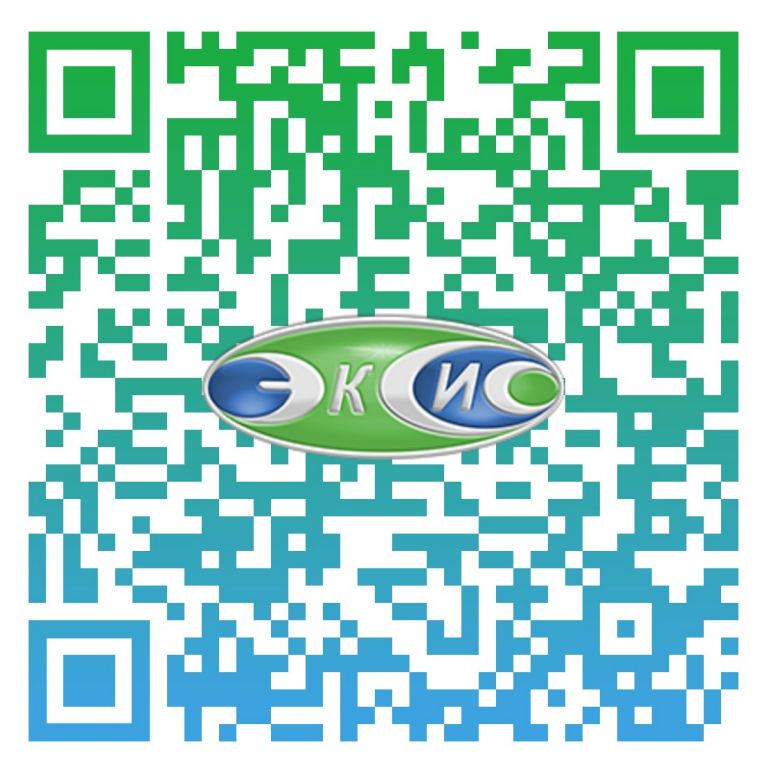

#### **ПРИЛОЖЕНИЕ Б Методика поверки**

#### Федеральное государственное унитарное предприятие «Всероссийский научно-исследовательский институт метрологии имени Д.И. Менделеева» ФГУП «ВНИИМ им. Д.И.Менделеева»

**УТВЕРЖДАЮ** Директор ФГУП «ВНИМ им **Д.** И. Менделеева» К. В. Гоголинский 03 » марта 2017 г.

Государственная система обеспечения единства измерений

# Измерители-регуляторы ИРТ-4

## Методика поверки

MII 2411 - 0139 - 2017

Руководитель лаборатории электрохимических измерений В.И. Суворов

Руководитель отдела госэталонов в области теплофизических и температурных измерений

> А.И. Походун Q

Санкт-Петербург 2017

Настоящая методика предназначена для проведения первичной и периодической поверки измерителей-регуляторов ИРТ-4, модификации ИРТ-4/2, ИРТ-4/16, ИРТ-4/16-Т, ИРТ-4/Х-рН (далее - приборы), выпускаемых ЗАО «ЭКСИС» и ОАО «Практик-НЦ», г. Москва, Зеленоград.

Методика устанавливает методы и средства первичной и периодических поверок.

Интервал между поверками - 2 года.

1 ОПЕРАЦИИ ПОВЕРКИ

1.1 При проведении поверки должны выполняться операции, указанные в таблице 1. Таблица 1.

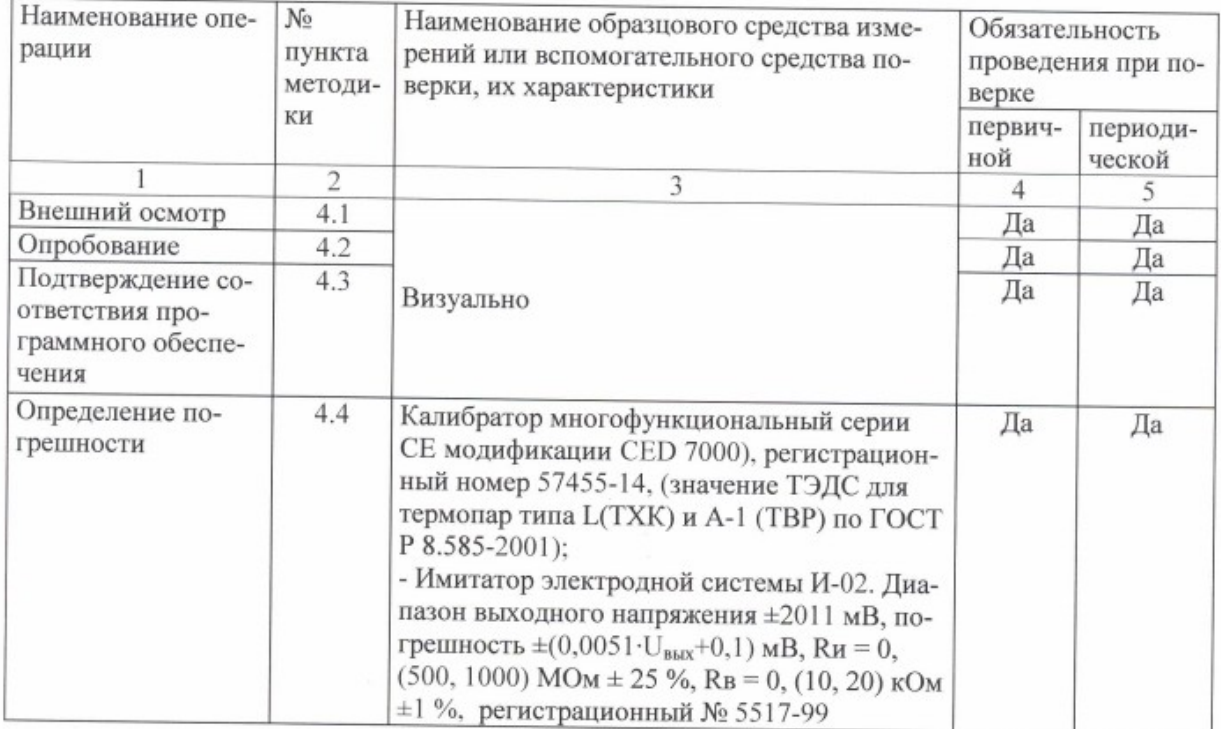

Примечание: Допускается применение аналогичных средств поверки, обеспечивающих определение метрологических характеристик поверяемых СИ с требуемой точностью.

1.2 Указанные средства поверки должны иметь действующие документы о поверке или аттестации.

1.3 Работа с указанными средствами измерений должна проводиться в соответствии с документацией по их эксплуатации.

#### 2 ТРЕБОВАНИЯ БЕЗОПАСНОСТИ

При эксплуатации необходимо выполнять «Правила технической эксплуатации электроустановок потребителей» и «Правила техники безопасности при эксплуатации электроустановок потребителей», утвержденные Госэнергонадзором.

# 3 УСЛОВИЯ ПРОВЕДЕНИЯ ПОВЕРКИ И ПОДГОТОВКА К НЕЙ

3.1 При проведении поверки должны соблюдаться следующие условия:

- температура окружающего воздуха, °С  $20 \pm 5$ 

- относительная влажность, %, не более 80

- атмосферное давление, кПа  $101.3 \pm 4.0$ 

При испытаниях должны соблюдаться требования, приведенные в руководствах по эксплуатации на модификации измерителей - регуляторов ИРТ-4

3.2 Перед проведением поверки должны быть выполнены следующие подготовительные работы:

 $\overline{2}$ 

3.2.1 Проверка наличия паспорта, свидетельства о предыдущей поверке, руководства по эксплуатании.

3.2.2 Подготовка к работе поверяемого прибора в соответствии с руководством по эксплуатации.

#### 4 ПРОВЕДЕНИЕ ПОВЕРКИ

4.1 Внешний осмотр.

При проведении внешнего осмотра необходимо убедиться в:

- целостности прибора (отсутствие трещин или вмятин на корпусе);

- соответствии комплектности, маркировки, упаковки требованиям, указанным в эксплуатационной документации:

- зажимы прибора должны иметь все винты, резьба винтов должна быть исправна.

4.2 Проверка работы прибора (опробование).

Подключить питающее напряжение к клеммам прибора, включить прибор и проверить инициацию символов на дисплее и работоспособность элементов управления.

4.3 Подтверждение соответствия программного обеспечения

Версия встроенного программного обеспечения идентифицируется при включении измерителей-регуляторов путем вывода на экран или в разделе меню «информация о приборе» (для модификаций ИРТ-4/16-Т, ИРТ-4/Х-рН).

Результат проверки считается положительным, если номер версии ПО не ниже, указанного в описании типа.

4.4 Определение погрешности

Определение погрешности измерений и преобразования заложенной номинальной статической характеристики (НСХ) термопреобразователей, датчиков с выходным унифицированным сигналом или измерительных рН-электродов или ОВП-электродов в модификации ИРТ-4/Х-рН проводят для каналов, задействованных в процессе эксплуатации (тип подключаемого измерительного преобразователя указан в приложении паспорта) или по требованию заказчика.

4.4.1 Определение погрешности приборов в режиме измерения сигналов термопреобразователей сопротивления.

4.4.1.1 Соединить измерительный вход (1-й канал) прибора с выходными клеммами калибратора по четырехпроводной схеме. Режим работы калибратора - воспроизведение сигналов термопреобразователей сопротивления.

Выбрать в меню прибора тип термопреобразователя сопротивления, установить соответствующее номинальное сопротивление, используя указания руководства по эксплуатации. На калибраторе для выбранного типа термопреобразователя сопротивления последовательно установить значения сопротивления постоянному току (ГОСТ 6651-2009), соответствующие значениям температуры термопреобразователя 0, 50, 100 % от полного диапазона измерений.

4.4.1.2 Значение приведенной погрешности измерений сигналов термопреобразователей определяют по формуле:

$$
\delta_{np} = (T_{u3M} - T_{\text{cm}})/(T_e - T_n) \times 100\% \tag{1}
$$

где:  $T_{u3w}$ - значение температуры по показаниям прибора,

 $T_{\text{3m}}$  – значение температуры, воспроизведенное калибратором,

 $T_{e}$  - верхний предел диапазона измерений,

Т. - нижний предел диапазона измерений.

4.4.2 Определение погрешности приборов в режиме измерения сигналов термопар.

4.4.2.1 Соединить измерительный вход (1-й канал) прибора, по схеме РЭ без использования компенсации хол.спая, с выходными клеммами калибратора. Режим работы калибратора воспроизведение сигналов термопар; температура холодного спая - 0 °С.

Выбрать в меню прибора тип термопары. На калибраторе для выбранного типа термопары последовательно установить значения ТЭДС, соответствующие значениям температуры термопары 0, 50, 100 % от полного диалазона измерений (значение ТЭДС для термотар типа L(TXK) и А-1(ТВР) по ГОСТ Р 8.585-2001).

4.4.2.2 Значение приведенной погрешности измерений сигналов термопар определяют по формуле 1.

Результат поверки считают положительным, если значения погрешности находятся в пределах или равны:  $\pm (0.25 + 1)$ ед. мл. разряда) %.

4.4.3 Определение погрешности приборов в режиме измерения сигналов датчика с унифицированным сигналом силы постоянного тока.

4.4.3.1 Соединить вход канала прибора через прецизионный шунт с номинальным сопротивлением 100 Ом между клеммами + и -, с выходными клеммами калибратора. Режим работы калибратора - воспроизведение силы постоянного тока от 0 до 24 мА.

При поверке на входе прибора последовательно устанавливают значения силы постоянного тока соответствующие 0, 50, 100 % от диапазона измерений ИРТ-4, воспроизводимые калибратором. Значение погрешности измерений определяют по формуле 2:

$$
\delta_{np} = (I_{u3w} - I_{vm}) / (I_e - I_n) \times 100\% \tag{2}
$$

где: l<sub>uзм</sub>-значение значения силы постоянного тока по показаниям прибора,

 $I_{3m}$  - значение значения силы постоянного тока, воспроизведенное калибратором,

 $I_B$ - верхний предел диапазона измерений,

I<sub>H</sub> - нижний предел диапазона измерений.

Результат поверки считают положительным, если значения погрешности находятся в пределах или равны:  $\pm (0, 1 + 1)$ ед. мл. разряда) %.

4.4.4 Определение погрешности приборов в режиме измерения сигналов датчика с унифицированным сигналом напряжения постоянного тока (0-2 В).

4.4.4.1 Соединить вход канала прибора с выходными клеммами калибратора.

Режим работы калибратора - воспроизведение напряжения постоянного тока в диапазоне от 0 до 12 В.

При поверке на входе прибора последовательно устанавливают значения напряжения постоянного тока соответствующие 0, 50, 100 % от диапазона измерений ИРТ-4, воспроизводимые калибратором. Значение погрешности измерений определяют по формуле 3:

$$
\delta_{np} = (U_{u \text{au}} - U_{\text{cm}}) / (U_e - U_p) \times 100\% \tag{3}
$$

где:  $U_{u3M}$  значение значения напряжения постоянного тока по показаниям прибора,  $U_{3m}$  – значение значения напряжения постоянного тока, воспроизведенное калибратором

TRX-IIR,

 $U_B$ - верхний предел диапазона измерений,

U<sub>H</sub> - нижний предел диапазона измерений.

Результат поверки считают положительным, если значения погрешности находятся в пределах или равны:  $\pm (0, 1 + 1)$ ед. мл. разряда) %.

4.4.5 Определение основной абсолютной погрешности измерений активности ионов водорода

4.4.5.1 Соединить вход канала прибора ИРТ-4/Х-рН с имитатором электродной системы И-02 в соответствии с руководством по эксплуатации.

 $\overline{4}$ 

Установить на приборе ИРТ-4/Х-рН следующие конфигурационные параметры (раздел 6.6 PЭ):

- тип термокомпенсации: ручная;
- координата Е<sub>и</sub> изопотенциальной точки: минус 50,00 мВ;
- координата рН<sub>и</sub> изопотенциальной точки: 7,00 рН;
- температура режима ручной термокомпенсации: 20,0 °С.

4.4.5.2 Последовательно установить значения напряжения постоянного тока, которые соответствуют, указанным в таблице 2. На имитаторе электродной системы И-02 поочередно установить для каждого значения напряжения сопротивление  $Ru = 0$ , 500 и 1000 МОм. Полученные результаты установившихся значений  $pH_{u2M}$  соответствующего канала при каждом значении сопротивления занести в протокол.

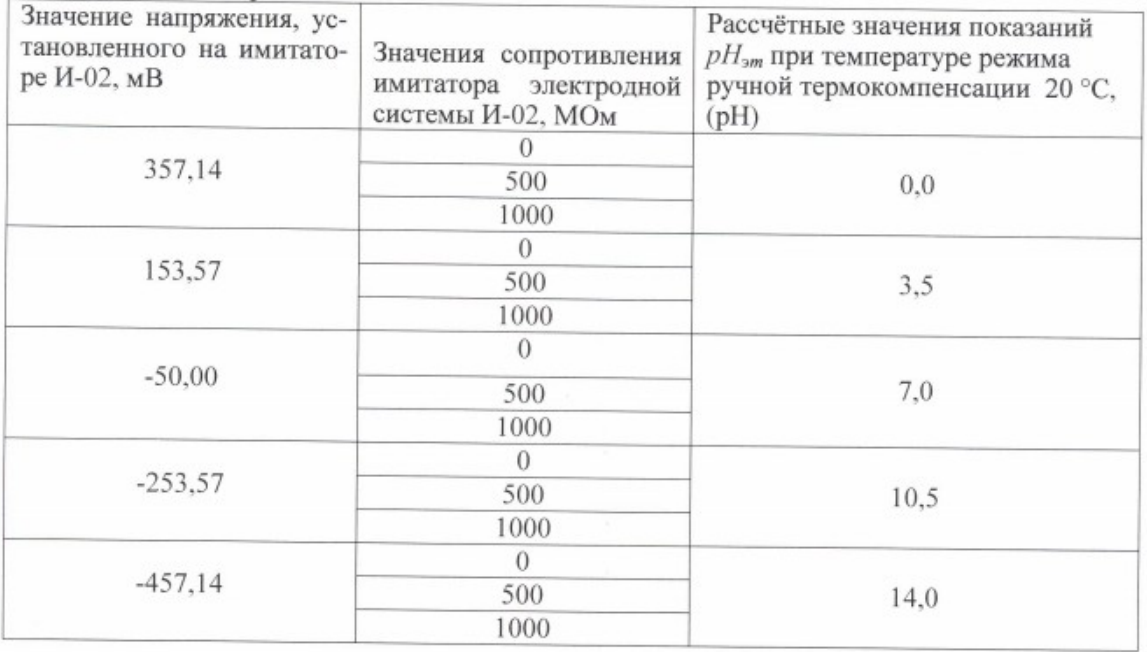

#### Таблица 2 - Контрольные точки

Примечания: 1) При установке на имитаторе И-02 значений выходного напряжения, отличных от указанных в таблице 2, расчет производить по п. 3.2.7.1 руководства по эксплуатации:

2) Показания измеренной ЭДС по погрешности не нормированны.

4.4.5.3 Значения основной абсолютной погрешности  $\Delta pH$  определяют как разность между измеренным значением  $pH_{u_{2M}}$  прибора ИРТ-4/X-рН и значением  $pH_{2m}$  из таблицы 2.

Результат поверки считается положительным, если значения погрешности находятся в пределах или равны  $\pm 0.02$ .

4.4.6 Определение основной абсолютной погрешности измерений окислительновосстановительного потенциала (Еп).

4.4.6.1 Соединить вход канала прибора ИРТ-4/Х-рН с калибратором в соответствии с руководством по эксплуатации.

4.4.6.2 На последовательно установить значения напряжения постоянного тока, которые соответствуют 5 равномерно распределенным точкам диапазона измерений Э.Д.С, от минус 1000 до 1000 мВ, включая крайние.

Полученные результаты установившихся значений Э.Д.С. (Епизм) подключенного канала занести в протокол.

4.4.6.3 Значения основной абсолютной погрешности ДЕп определяют как разность между измеренным значением Э.Д.С. (Еп<sub>изм</sub>) прибора ИРТ-4/X-рН и значением выходного напряжения постоянного тока по показаниям калибратора.

Результат поверки считается положительным, если значения погрешности находятся в пределах или равны ±2 мВ в каждой контрольной точке.

Повторить измерения для остальных измерительных каналов прибора по п.4.4.1 -4.4.4.2 для типов первичных измерительных преобразователей, указанных в приложении паспорта. (Для прибора ИРТ-4/Х-рН по п.4.4.5-4.4.6.3).

## 5 ОФОРМЛЕНИЕ РЕЗУЛЬТАТОВ ПОВЕРКИ

Результаты поверки оформляют протоколом (рекомендуемая форма протокола приведена в приложении 1). При положительных результатах поверки выдается свидетельство о поверке установленной приказом Минпромторга России «Об утверждении Порядка проведения поверки средств измерений, требования к знаку поверки и содерждении свидетельства о поверке» №1815 формы. При отрицательных результатах поверки выдается извещение о непригодности.

Знак поверки наносится на свидетельство о поверке и (или) в паспорт (формуляр).

ПРИЛОЖЕНИЕ 1 Рекомендуемое

Дата

#### ПРОТОКОЛ

 $m$ annumad (manus  $\overline{a}$ 

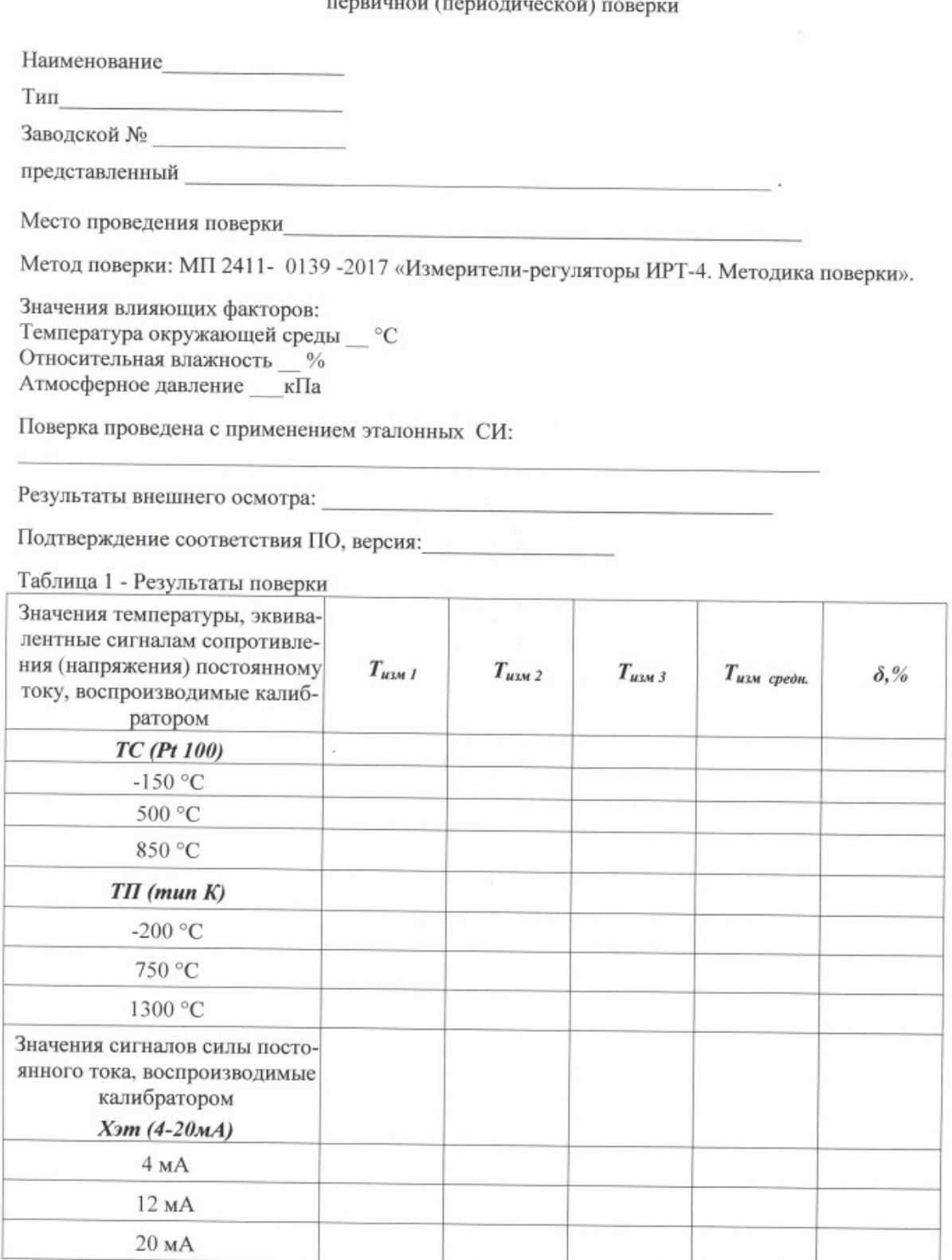